# $\equiv$ Roland

### **DESKTOP ENGRAVER**

# EGX-30A **Manual do Usuário**

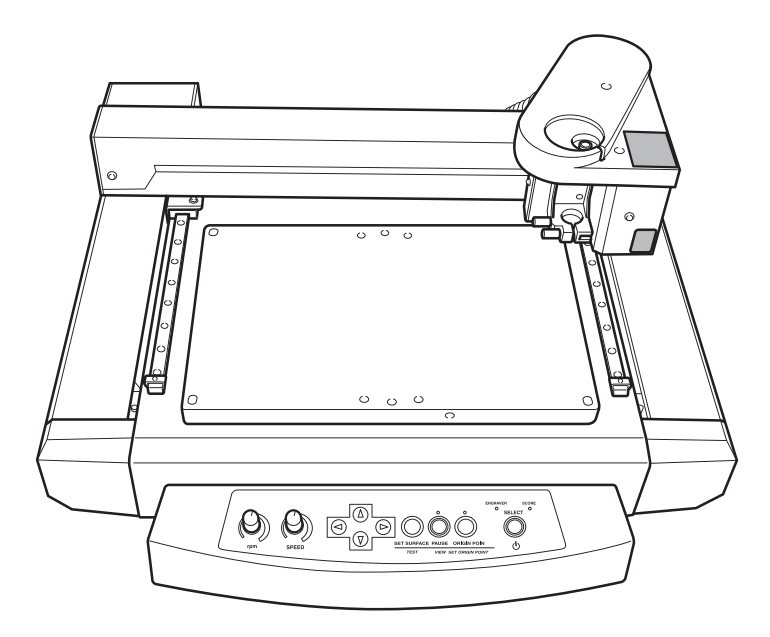

- $\triangleright$  Para garantir a utilização correta e o desempenho total deste produto, certifique-se de ler este manual por completo.
- $\triangleright$  Para permitir o acesso imediato, sempre que necessário, guarde este manual em um local seguro.
- $\geq$  São proibidas cópias, cotações ou traduções não-autorizadas deste manual (total ou parcial) sem a aprovação por escrito da Roland DG Corp.
- $\geq 0$  conteúdo deste documento e as especificações deste produto estão sujeitos a mudanças sem aviso prévio.
- A Roland DG Corp. não assume qualquer responsabilidade por perdas ou danos relacionados a este  $\blacktriangleright$ produto, independentemente de qualquer defeito neste produto ou deste manual.Tais perdas ou danos, tanto diretos ou indiretos, incluem, mas não se limitam a aqueles decorrentes de especificações ou desempenho deste produto, causados por falha de desempenho do produto e decorrentes de quaisquer artigos feitos com a utilização deste.

**Roland DG Corporation** 

#### **Para os EUA**

#### **DECLARAÇÃO DE INTERFERÊNCIA NA FREQÜÊNCIA DE RÁDIO DA COMISSÃO DE COMUNICAÇÃO FEDERAL**

Este equipamento foi testado e segue os limites padrão para um aparelho digital Classe A, de acordo com a Seção 15 da Legislação FCC.

Estes limites foram criados para garantir uma proteção razoável contra interferências prejudiciais quando o equipamento estiver em operação em um ambiente comercial.

Este equipamento gera, utiliza e pode irradiar energia de radiofreqüência; se não for instalado de acordo com o manual de instruções, pode causar interferência prejudicial às radiocomunicações.

O funcionamento deste equipamento em uma área residencial pode causar interferência prejudicial que, neste caso, o usuário deverá arcar com a correção da mesma.

\_\_\_\_\_\_\_\_\_\_\_\_\_\_\_\_\_\_\_\_\_\_\_\_\_\_\_

Alterações ou modificações não-autorizadas a este sistema poderão invalidar a autoridade do usuário no que diz respeito à operação do equipamento.

Quando o equipamento requerer um cabo USB, ele deve ser do tipo protegido.

#### **Para o Canadá**

#### **CLASSE A IMPORTANTE**

Este aparelho digital Classe A é compatível com todos os requisitos dos Regulamentos Canadenses sobre Equipamentos que Causam Interferência.

#### **CLASSE A AVIS**

Cet appareil numérique de la classe A respecte toutes les exigences du Règlement sur le matériel brouilleur du Canada.

#### **Para a Califórnia IMPORTANTE**

Este produto contém químicas conhecidas por causarem câncer, defeitos de nascimento e outros danos reprodutivos, incluindo falhas.

**Fabricante:**

**Para países da EEUU**

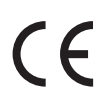

## **ROLAND DG CORPORATION**

**1-6-4 Shinmiyakoda, Kita-ku, Hamamatsu-shi, Shizuoka-ken, 431-2103 JAPAN**

**Representante autorizado na EEUU: Roland DG Corporation, German Office Halskestr. 7, 47877 Willich, Alemanha**

A Roland DG Corp. licenciou a tecnologia MMP através do TPL Group.

## **Acordo de licença do Software**

A Roland DG Corporation (doravante referida como a "Empresa") deverá concedê-lo um direito de uso não-transferível e não exclusivo do Software fornecido com esse Acordo, na condição de que você concorde com as seguintes cláusulas. Se concordar com as seguintes cláusulas, você deverá retirar a mídia em que o Software está gravado da embalagem, ou simplesmente clicar no botão ou outro indicador de que você concorda com as seguintes cláusulas. Fazendo isso, esse Acordo será concluído.

Se você não concordar com as seguintes cláusulas, não retire a mídia da embalagem. Ou, você pode clicar no botão ou outro indicador de que você não concorda com as seguintes cláusulas deste acordo. Nesse caso, a licença não é concedida e você não pode utilizar o Software.

#### **1. Definição**

O "Software" inclui o programa de software e arquivos relacionados fornecidos com esse Acordo e os programas de software e arquivos relacionados distribuídos através da Internet e outros serviços.

#### **2. Propriedade**

Toda a propriedade, direitos autorais e outros direitos de propriedade intelectual do Software, marca comercial e documentos relacionados

devem pertencer a Empresa.

#### **3. Termos e condições**

(1) Você está autorizado a utilizar o Software em um computador.

(2) Você está autorizado a criar uma cópia backup do Software.

O direito de manter o Software e a cópia backup continua pertencendo a Empresa, mas o direito à mídia na qual está gravada a cópia backup do Software não pertence à Empresa.

#### **4. Itens proibitivos**

(1) Essa cópia do Software ou uma cópia backup do Software não deve ser utilizada em mais de um computador

ao mesmo tempo, em uma rede, Internet, ou em outros computadores através de qualquer outro meio de distribuição. (2) O Software não deverá ser submetido à engenharia reversa, descompilação ou montagem reversa.

(3) Os direitos ao Software não podem ser transferidos, atribuídos, concedidos, emprestados ou licenciados para terceiros em caso algum, independentemente do término ou cancelamento desse Acordo.

#### **5. Término**

(1) A Empresa pode cancelar este Acordo e solicitar que você interrompa o uso do Software se você agir de má fé em relação a qualquer cláusula deste Acordo ou se infringir a propriedade, os direitos autorais ou outros direitos de propriedade intelectual da Empresa.

(2) Este Acordo estará automaticamente encerrado quando você parar de utilizar o Software.

(3) Ao término ou cancelamento deste acordo, você deve devolver sua cópia do Software à Empresa ou descartá-la o mais breve possível, as suas próprias custas.

#### **6. Garantia**

(1) A Empresa não garantirá que a qualidade ou funcionalidade do Software satisfará qualquer propósito que você tenha em mente.

(2) A Empresa não se responsabilizará por nenhum resultado obtido pelo uso do Software.

(3) A Empresa não se responsabilizará por nenhuma perda que possa ter sido causada pelo exercício dos direitos garantidos sob este acordo.

(4) As especificações do Software estão sujeitas a mudança sem aviso prévio.

#### **7. Regulamentos Governamentais**

Este acordo será regido de acordo com as leis Japonesas.

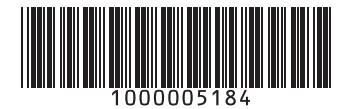

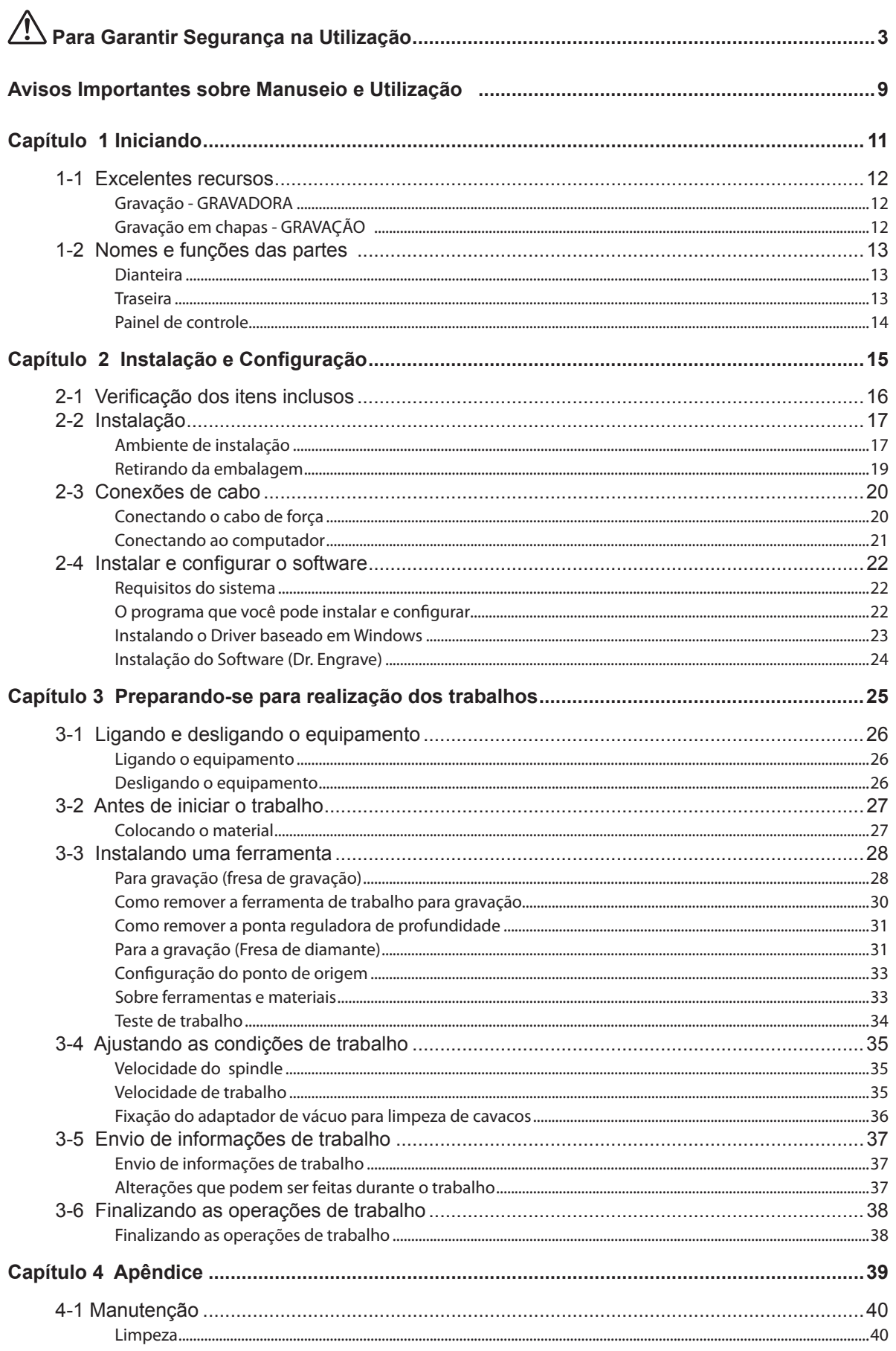

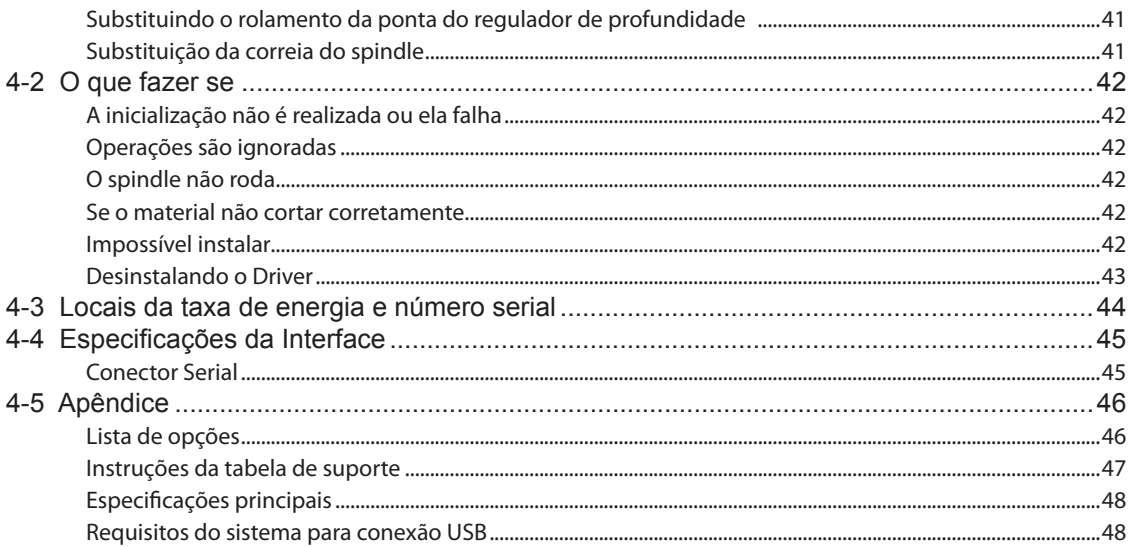

Os nomes da empresa e produto são marcas registradas de seus respectivos proprietários.

Copyright © 2008 Roland DG Corporation

**O manuseio ou operação impróprio deste equipamento pode resultar em lesões ou danos ao local. Pontos importantes que devem ser lembrados para prevenir tais lesões ou danos são descritos a seguir.** 

# Sobre notas de <sup>1</sup> AVISO e <sup>1</sup> CUIDADO

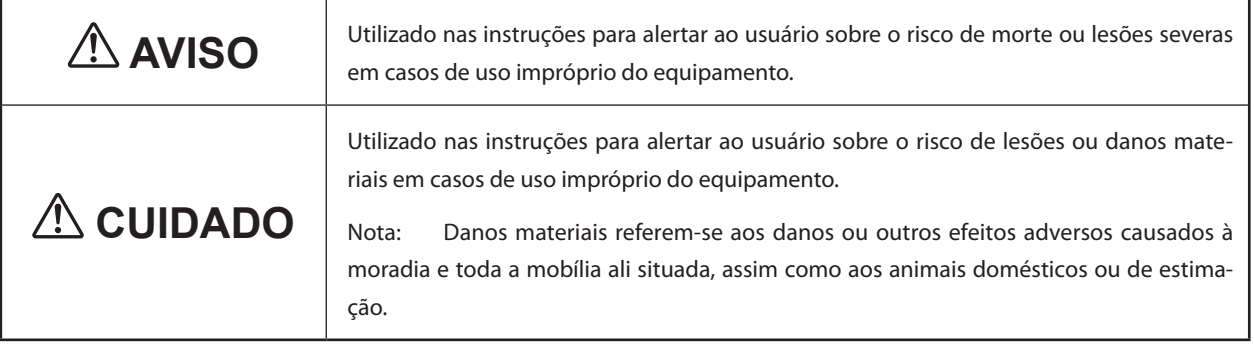

### **Sobre os Símbolos**

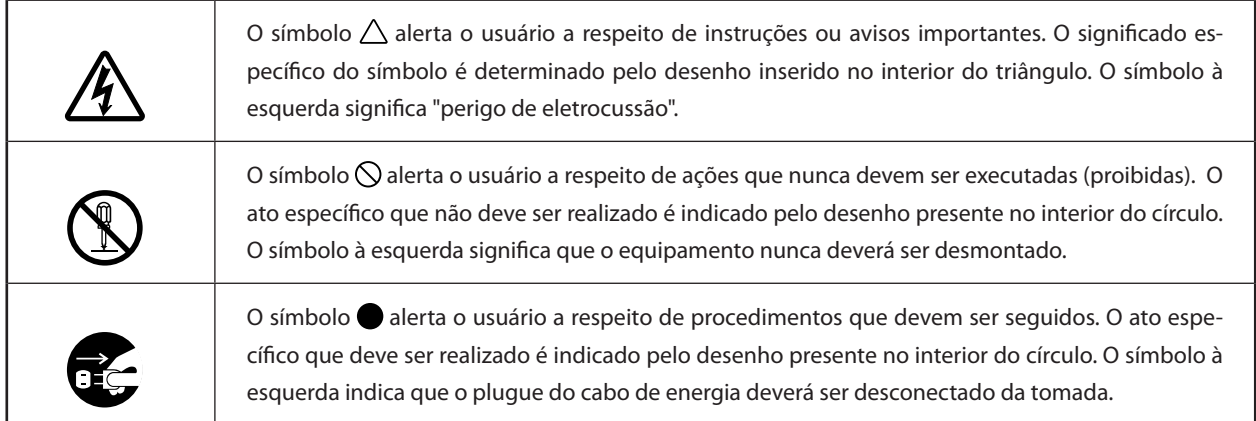

## **O uso incorreto pode causar lesões.**

# $\hat{\mathbb{A}}$  AVISO

**Certifique-se de seguir os procedimentos operacionais descritos neste documento. Nunca permita que alguém não-familiarizado com o manuseio ou utilização toque no equipamento.**

O uso ou manuseio incorreto pode causar acidentes.

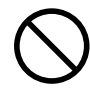

#### **Mantenha este equipamento longe de crianças.**

Este equipamento inclui setores e componentes que podem causar risco para as crianças, e podem resultar em lesões, cegueira, choque ou outros acidentes sérios.

#### **Nunca opere o equipamento quando estiver cansado ou após ingestão de álcool ou qualquer medicamento.**

Operação requer lucidez e reflexos em boas condições. A capacidade de julgamento, estando prejudicada, pode resultar em acidente.

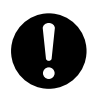

#### **Conduza as operações em local claro, com boa iluminação.**

Trabalhar em um local que esteja escuro pode levar a acidentes, como ficar preso ao equipamento devido a um tropeço descuidado.

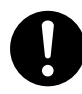

#### **Nunca utilize o equipamento para qualquer propósito que não seja o original, ou faça uso indevido do equipamento que exceda sua capacidade.**

Fazê-lo poderá resultar em lesões ou incêndio.

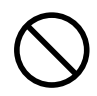

**Nunca use um equipamento de trabalho que esteja cego. Realize freqüentes manutenções para manter e usar a máquina em bom estado de funcionamento.**

O uso indevido poderá resultar em lesões ou incêndio.

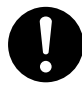

**Para acessórios (cartuchos opcionais e de consumo, cabo de energia e similares), use apenas artigos autorizados compatíveis com este equipamento.**

Cartuchos incompatíveis poderão causar acidentes.

# $\hat{A}$  AVISO

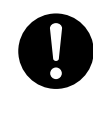

**Antes da limpeza, manutenção ou inserção e rebobinamento de cartuchos opcionais, desconecte o cabo de energia.**

Se realizar tais operações enquanto o equipamento estiver conectado a uma fonte de energia poderá causar lesões ou choque elétrico.

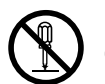

#### **Nunca tente desmontar, consertar ou modificar o equipamento.**

Fazê-lo poderá causar incêndio, choque elétrico ou lesões. Deixe que um técnico de serviços habilitado realize os devidos reparos.

# **CUIDADO**

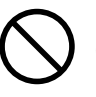

**Nunca suba ou se apóie no equipamento.** O equipamento não foi feito para suportar o peso de uma pessoa. Subir ou se apoiar no equipamento poderá desalojar componentes e causar um escorregão ou queda, resultando em lesões.

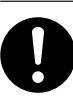

#### **Instale em um local nivelado e estável.**

A instalação em local inadequado pode causar um acidente, incluindo quedas ou rolamento. **Os resíduos de trabalho ou a peça de trabalho pode pegar fogo ou representar perigo à saúde.**

# **AVISO**

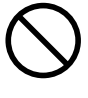

**Nunca tente cortar magnésio ou qualquer outro material inflamável.**  Pode ocorrer incêndio durante o trabalho.

**Mantenha chamas longe da área de trabalho.** 

Resíduos do trabalho podem entrar em combustão. Materiais pulverizados são extremamente inflamáveis, e até fragmentos metálicos podem pegar fogo.

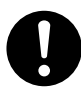

**Ao usar um aspirador de pó para tirar o pó dos cortes, tome cuidado para prevenir fogo ou explosão de pó.** 

Efetuar a retirada de cortes miúdos com um aspirador comum pode causar risco de incêndio ou explosão. Verifique com o fabricante do seu aspirador de pó. Quando a segurança do uso não pode ser garantida, limpe utilizando uma escova ou similares, evitando o aspirador de pó.

## **CUIDADO**

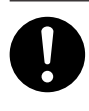

**Use óculos de proteção e uma máscara. Lave quaisquer resíduos de trabalho que permaneçam nas mãos.** 

Engolir acidentalmente ou inalar resíduos do trabalho pode ser prejudicial à saúde.

## **Perigo de perfuração, captura e queimaduras.**

## **AVISO**

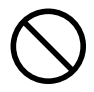

**Nunca tente operar o equipamento utilizando uma gravata, colar, roupa solta ou luvas. Prenda firmemente cabelos longos.** Tais cartuchos podem ficar presos no equipamento, resultando em lesões.

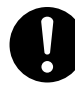

**Prenda firmemente a ferramenta de trabalho e o material no local. Depois de preso no lugar, certifique-se de que nenhuma braçadeira ou outros itens tenham sido deixados para trás.**

Se não o fizer, tais itens podem ser jogados da máquina com força, causando risco de lesão.

## **AVISO**

**Tome cuidado para evitar compressão de partes do corpo ou cortes.**

O contato inadvertido com certas áreas pode fazer com que a mão ou dedos sejam comprimidos ou fiquem presos. Seja cauteloso ao realizar tais operações.

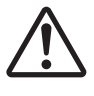

#### **Cuidado: ferramenta de trabalho.**

A ferramenta de trabalho é afiada. Para evitar lesões, tome cuidado.

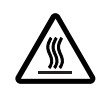

**Cuidado: altas temperaturas.** A ferramenta de trabalho e o motor do spindle

spindle ficam quentes. Tome cuidado para evitar incêndio ou queimaduras.

## **Perigo de pane elétrica, choque, eletrocussão ou incêndio**

## $\Lambda$  AVISO

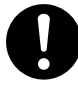

**Conecte a uma tomada elétrica que seja compatível com as classificações (de voltagem, freqüência e corrente) desta máquina.** Voltagem incorreta ou insuficiente poderá resultar em incêndio ou choque elétrico.

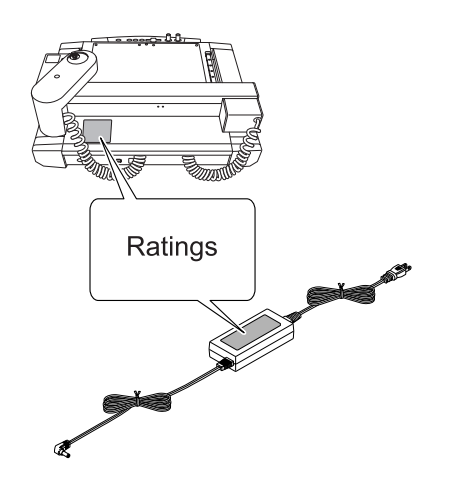

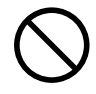

**Não utilize o equipamento com qualquer outra fonte de energia que não seja o adaptador AC dedicado.**

A utilização de qualquer outra fonte de energia pode causar incêndio ou eletrocussão.

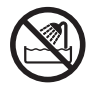

**Nunca o utilize em exteriores de qualquer local onde a exposição à água ou alta umidade possa ocorrer. Nunca toque o equipamento com as mãos molhadas.** Fazê-lo poderá resultar em choque elétrico ou incêndio.

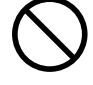

**Nunca permita que algum objeto estranho entre no equipamento. Nunca exponha o equipamento a respingos de líquidos.**

Inserir objetos - tais como moedas ou fósforos, ou permitir que respingos de bebidas atinjam as aberturas de ventilação pode acarretar incêndio ou choque elétrico. Se qualquer objeto ou substância entrar no equipamento, imediatamente desconecte o cabo de energia e entre em contato com seu representante autorizado Roland DG Corp.

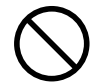

**Nunca coloque qualquer objeto inflamável próximo ao equipamento. Nunca utilize um spray aerosol nas proximidades. Nunca utilize o equipamento em qualquer local onde possa haver acúmulo de gases.** Combustão ou explosão podem ser perigosos.

# $\hat{A}$  AVISO

**Manuseie o cabo de energia, o plugue e a tomada elétrica corretamente e com cuidado. Nunca utilize qualquer cartucho que esteja danificado.**

O uso de um objeto danificado pode acarretar incêndio ou choque elétrico.

**Quando utilizar um cabo de extensão ou fio elétrico, escolha aquele que seja adequado às classificações da máquina (para voltagem, freqüência e corrente).**

O uso de uma longa extensão ou de múltiplas cargas elétricas em uma única tomada pode causar incêndio.

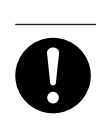

**Quando a máquina estiver em desuso por um período prolongado, desconecte o cabo de energia.**

Isso poderá prevenir acidentes em caso de dispersão de corrente ou iniciação acidental.

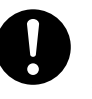

**Posicione o equipamento para que o plugue elétrico esteja ao alcance imediato a qualquer momento.**

Isto é para permitir a rápida desconexão do plugue elétrico em caso de emergência. Instale o equipamento ao lado de uma tomada elétrica. Também estabeleça espaço vazio suficiente para permitir acesso imediato à tomada elétrica.

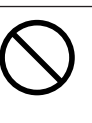

**Nunca use óleo de ferramentas de trabalho.** Esta máquina não foi projetada para o fluxo do óleo de ferramentas de trabalho. O óleo pode ir para dentro da máquina e causar incêndio ou choque elétrico.

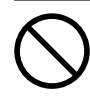

**Nunca use um ventilador pneumático.**

Esta máquina não é compatível com um ventilador pneumático. Os resíduos dos cortes podem ir para o interior da máquina e causar incêndio ou choque elétrico.

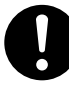

**Se houver faíscas, fumaça, cheiro de queimado, sons incomuns ou operações anormais, desconecte imediatamente o cabo de energia. Nunca utilize o equipamento se qualquer cartucho estiver danificado.** Continuar a utilizar o equipamento poderá re-

sultar em incêndio, choque elétrico ou lesões. Contate seu representante Roland DG Corp. autorizado.

#### **Avisos importantes sobre o cabo de energia, plugue e tomada elétrica**

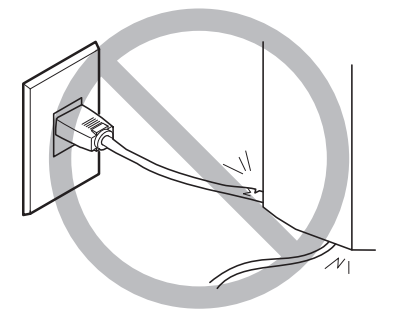

**Nunca coloque qualquer objeto em cima ou danifique o equipamento.**

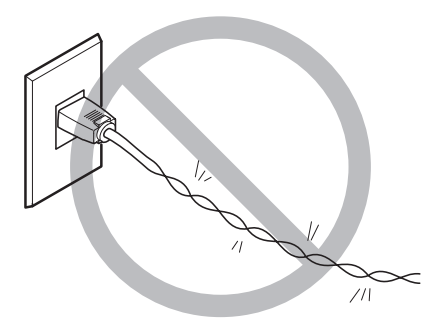

**Nunca dobre ou torça utilizando força indevida.**

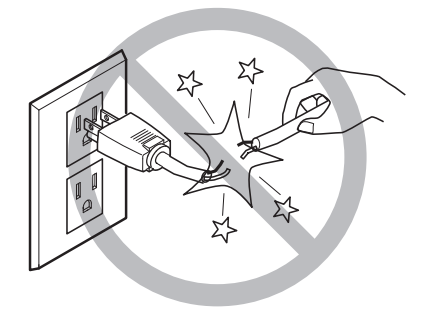

**Nunca puxe com força excessiva.**

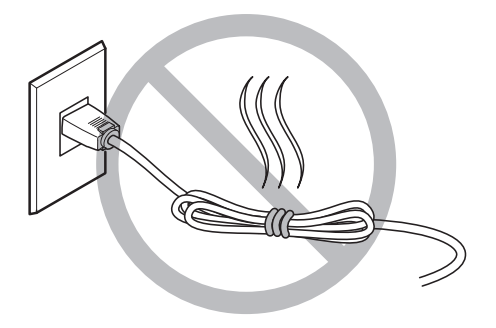

**Nunca amasse, dobre ou enrole.**

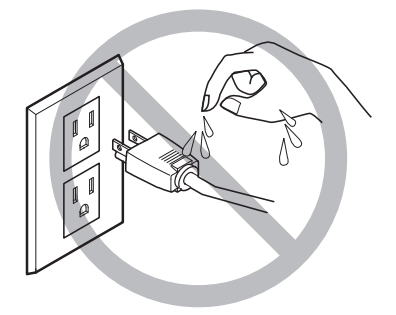

**Nunca permita que se molhe.**

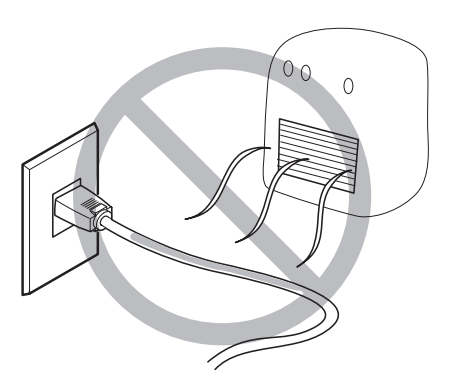

**Nunca aqueça o material.**

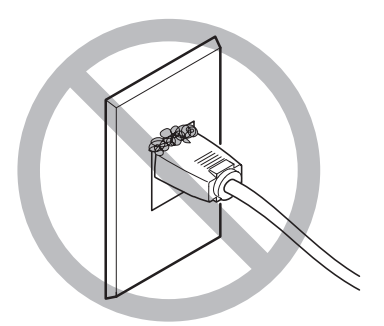

**Poeira pode causar incêndio.**

#### **Etiquetas de Aviso**  $\bigwedge$

**Etiquetas de aviso são afixadas para identificar claramente quais são as áreas de perigo. O significado destas etiquetas está descrito a seguir: Certifique-se de dar a devida importância aos avisos.** 

**Além disso, nunca remova as etiquetas ou permita que seu conteúdo fique ininteligível.** 

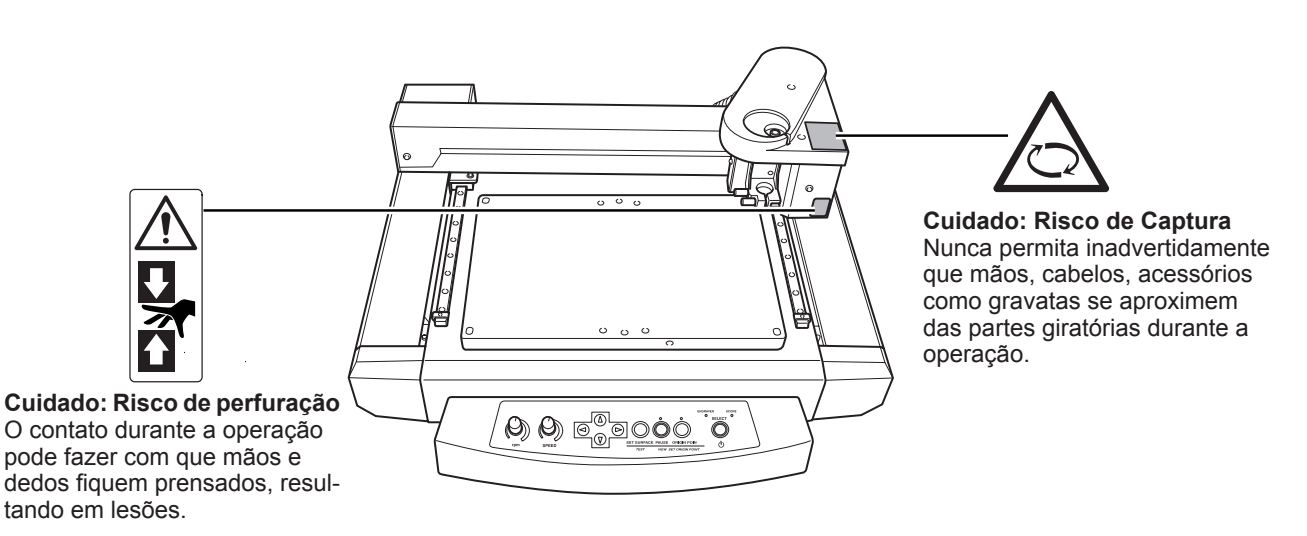

**Este equipamento é um aparelho de precisão. Para garantir o melhor desempenho deste equipamento, atente para os pontos importantes a seguir. Não observar tais pontos pode não somente resultar em perda de performance, mas também pode causar mau funcionamento ou pane.** 

#### *Este equipamento é um aparelho de precisão.*

- Manuseie-o com cuidado, e nunca sujeite o equipamento a impacto ou força excessiva.
- O Mantenha-o cuidadosamente limpo de resíduos cortantes.
- O Use dentro do limite das especificações.
- O Nunca tente mover o carro de ferramenta com as mãos com força indevida.
- Nunca toque sem necessidade qualquer lugar da máquina com exceção de locais especificados neste manual.

#### *Instale em um local adequado*

- Instale em um local que apresente as condições especificas de temperatura, umidade relativa, e outros.
- Instale o equipamento em um local tranqüilo, estável, que forneça boas condições de operação.
- O Nunca instale em locais externos.
- Nunca use a máquina em um ambiente que contenha substâncias com silicone (óleo, lubrificante, spray, etc.). Fazer isso pode causar mau contato do interruptor.

#### *Este equipamento torna-se quente.*

Nunca cubra os tubos de ventilação com panos, fita adesiva ou com qualquer outro objeto.  $\bigcirc$  Instale em um local bem ventilado.

#### *Sobre o Equipamento*

Utilize uma fresa que seja adequada para o material e o método de trabalho.

A extremidade do equipamento é quebrável. Manuseie com cuidado, tendo cautela para não derrubá-la.

# *Capítulo 1 Iniciando*

## **Gravação - GRAVADORA**

Você pode gravar etiquetas de nomes e outras placas de plástico. A fresa de gravação geralmente é utilizada para gravações.

## **Gravação em chapas - GRAVAÇÃO**

Para escrever na superfície de materiais como alumínio e latão. Uma fresa com um diamante incrustado na ponta de seu bastão é utilizado para gravar a superfície dos materiais através de riscagem. Isso produz uma área gravada brilhosa e um acabamento atraente, especialmente quando utilizado alumínio.

Ferramentas que podem ser utilizadas com a EGX-30A estão disponíveis opcionalmente através de seu fornecedor autorizado Roland DG Corp. ou da própria Roland DG Corp. Para obter mais detalhes, consulte a "Lista de Opções" na página 46

# **1-2 Nomes e funções das partes**

## **Dianteira**

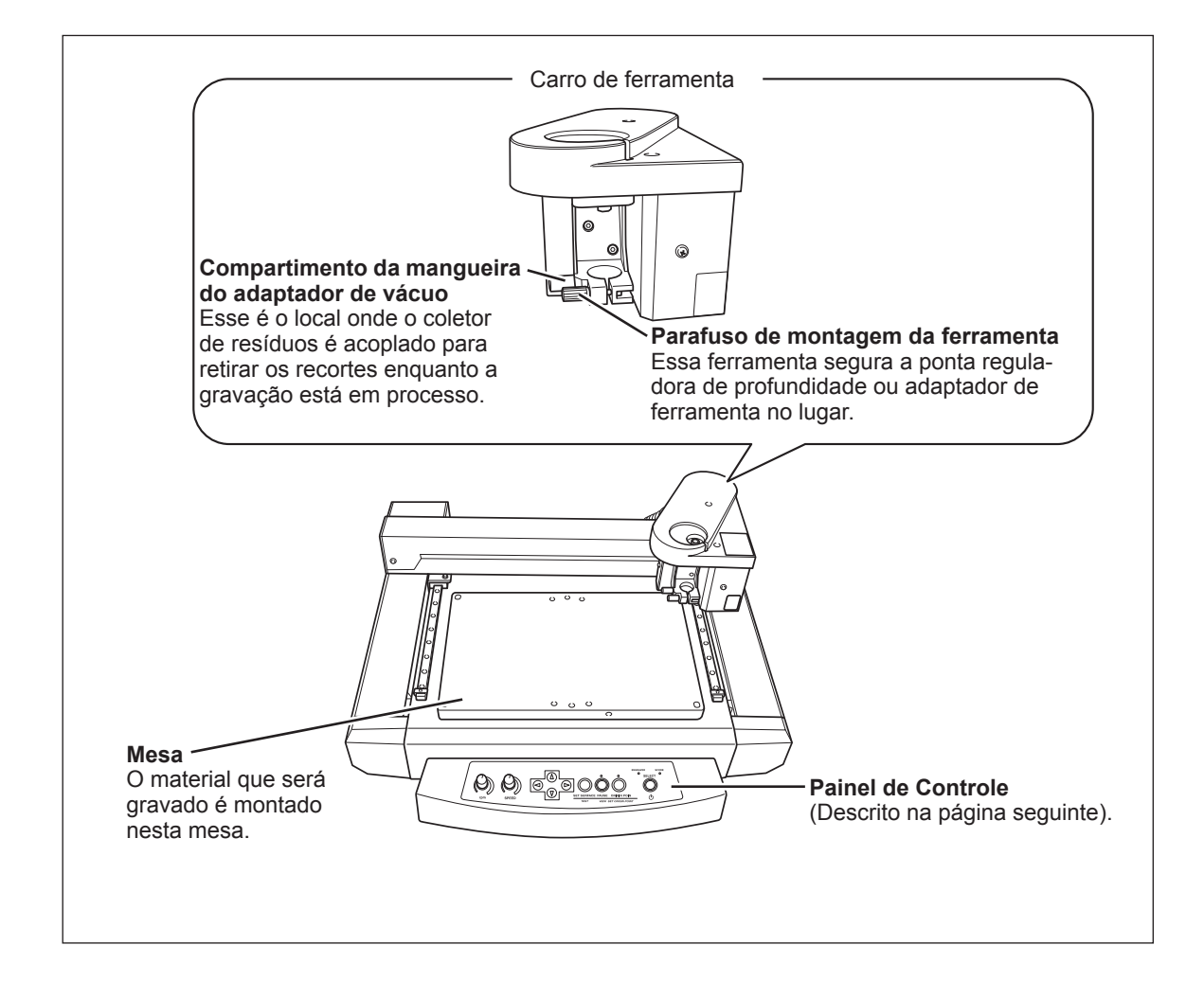

## **Traseira**

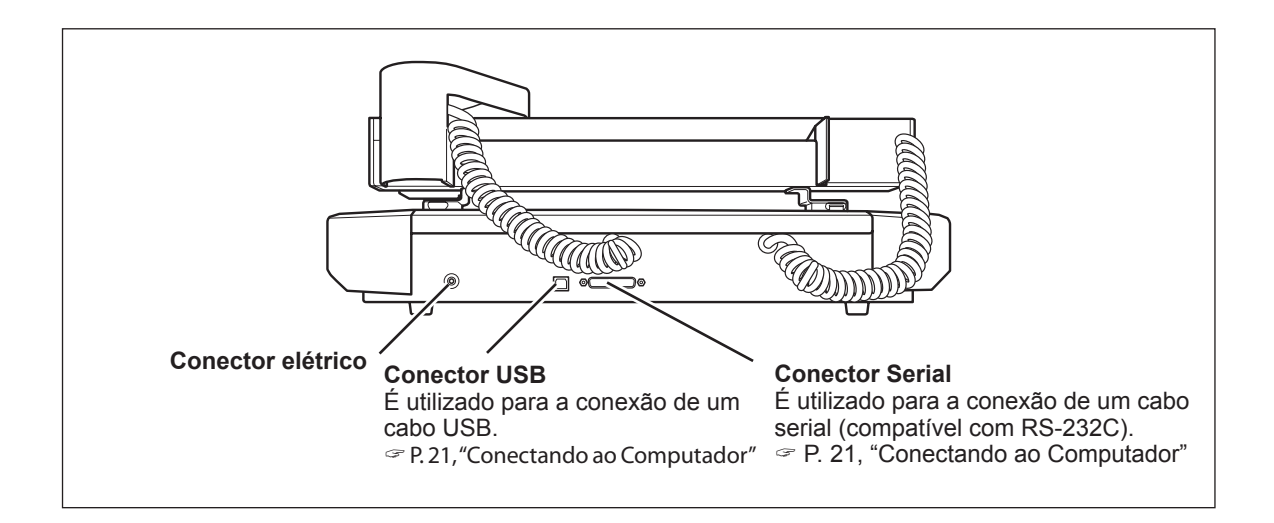

## **Painel de Controle**

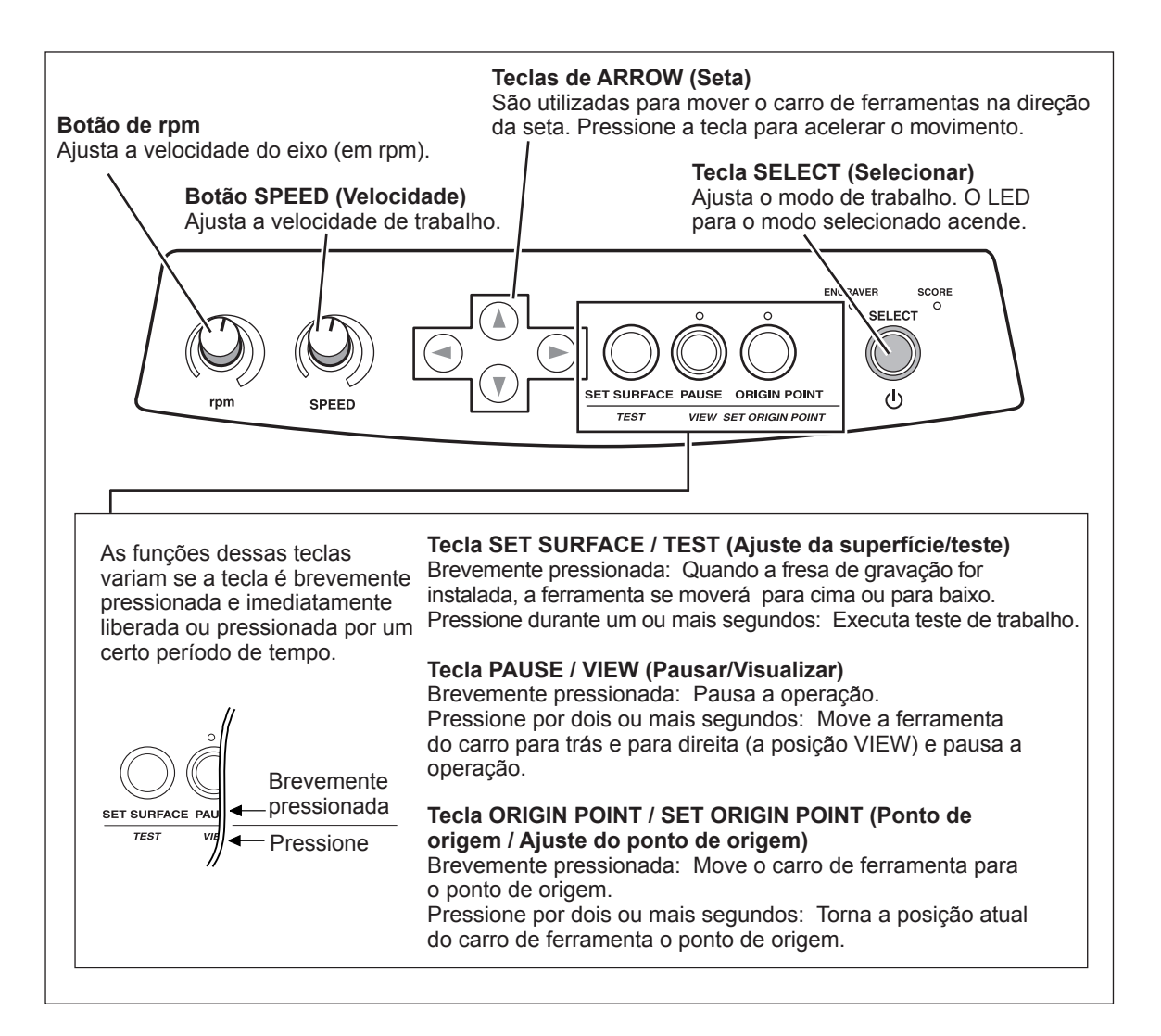

# *Capítulo 2 Instalação e Configuração*

# **2-1 Verificação dos Itens Inclusos**

Os seguintes cartuchos estão inclusos com o equipamento. Certifique-se de que estejam todos presentes e devidamente verificados.

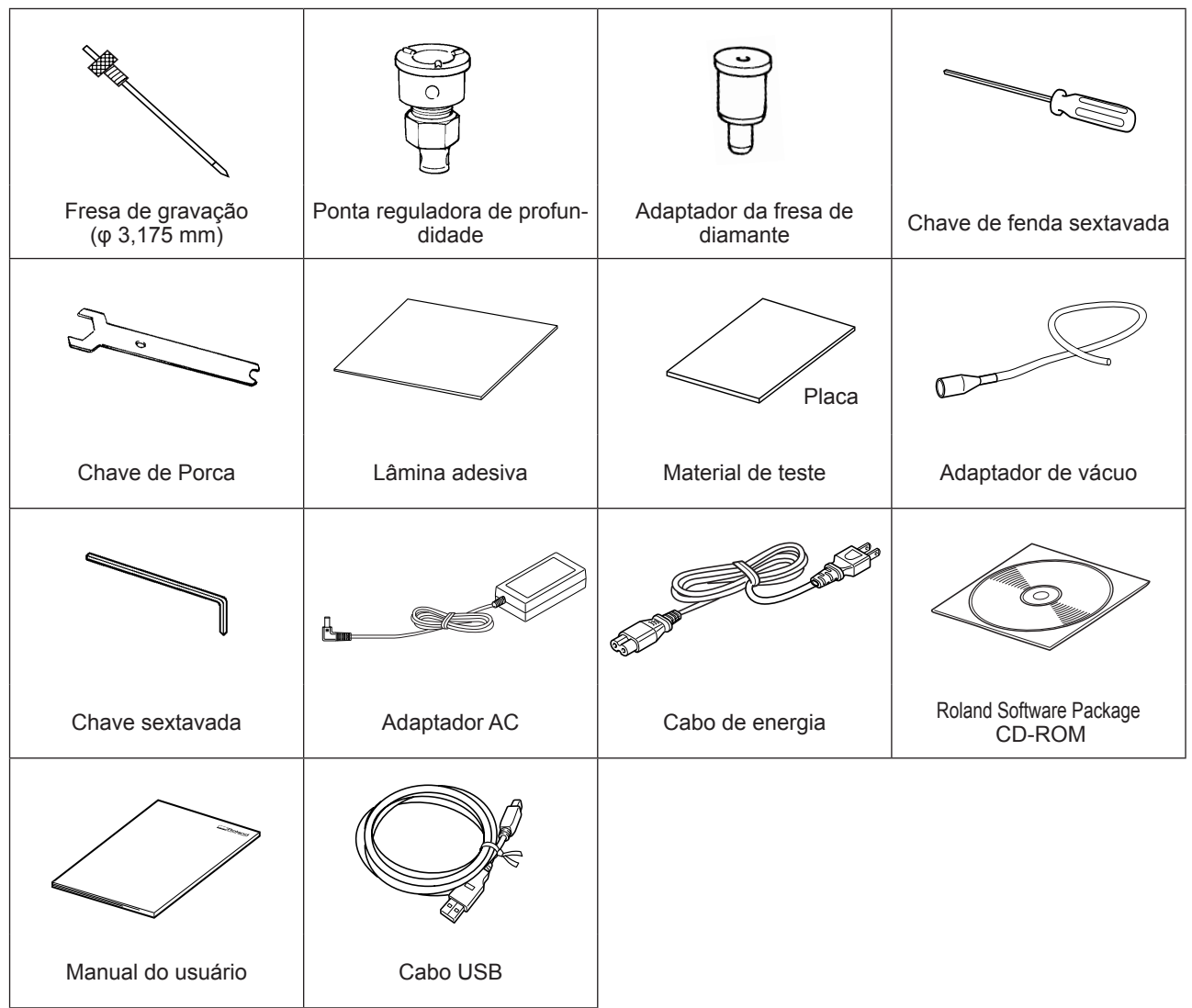

## **Ambiente de instalação**

Instale o equipamento em um local tranqüilo, estável, que forneça boas condições de operação. Um local inadequado poderá causar acidentes, incêndio, operação falha ou pane.

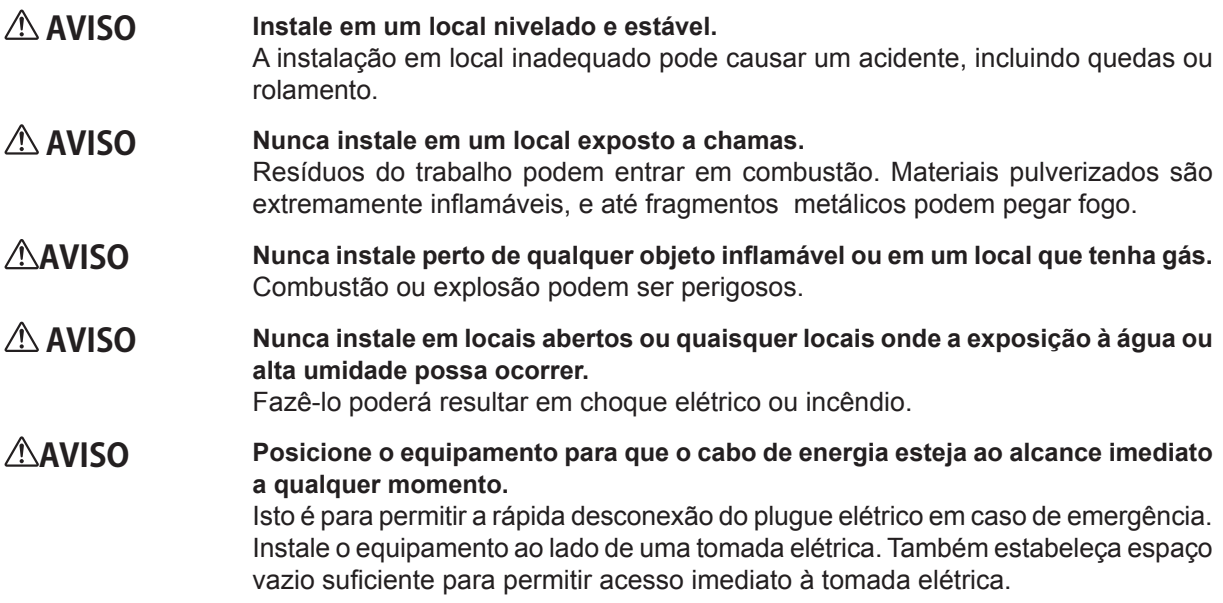

Nunca instale a máquina em um local sujeito a oscilação de temperatura ou umidade.

O Nunca instale em um local sujeito a tremor ou vibração.

O Nunca instale em locais onde o piso é torto, não nivelado ou instável.

O Nunca instale em um lugar empoeirado, sujo ou em locais externos.

O Nunca instale em um local exposto diretamente à luz solar ou perto de ar-condicionado ou aquecedor.

Nunca instale em um local exposto a interferências elétricas ou magnéticas, ou outras formas de energias eletromagnéticas.

O Nunca use a máquina em um ambiente onde haja substâncias com silicone (óleo, graxa, spray, etc.).

#### **Espaço de Instalação**

Certifique-se de ter o mínimo espaço disponível.

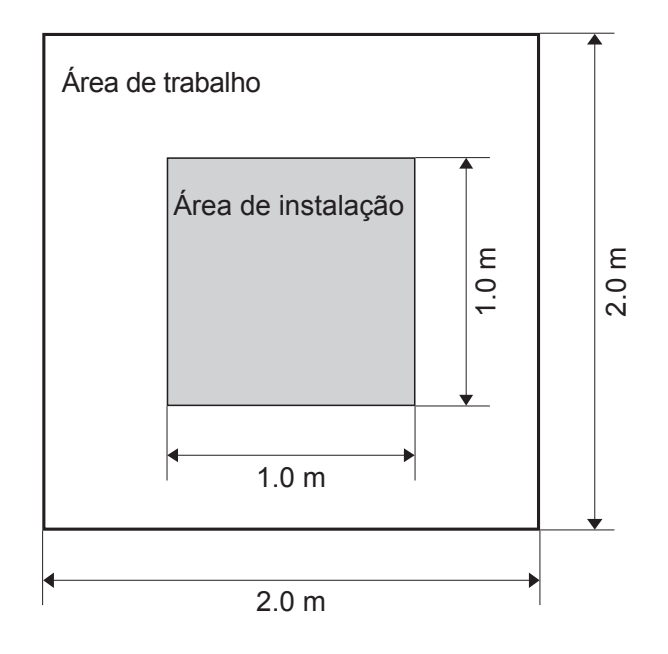

#### **Sobre o local de instalação**

A altura da instalação deve ser de 0,6 m (23,7 pol.) ou mais alto acima do local de trabalho. Esta máquina é do tipo de mesa. Instale em um local que permita fácil acesso a áreas como o da tomada de força principal durante a operação.

## **Retirando da embalagem**

Os materiais retentores protegem a máquina de vibrações durante o carregamento. Quando a instalação estiver completa, remova-os e guarde nos locais específicos.

- O Remova todos os retentores. Qualquer material que restar pode causar uma operação defeituosa ou pane quando chave de alimentação primária for ligada.
- O Os materiais retentores são requeridos quando for mudar a máquina para um lugar diferente. Guarde-os com cuidado, assim eles não estarão fora de lugar.

#### **AVISO Cumpra estas operações antes de você conectar o cabo de força.** Ligar a força inadvertidamente pode resultar em compressão das mãos ou outra lesão.

#### **Removendo os retentores**

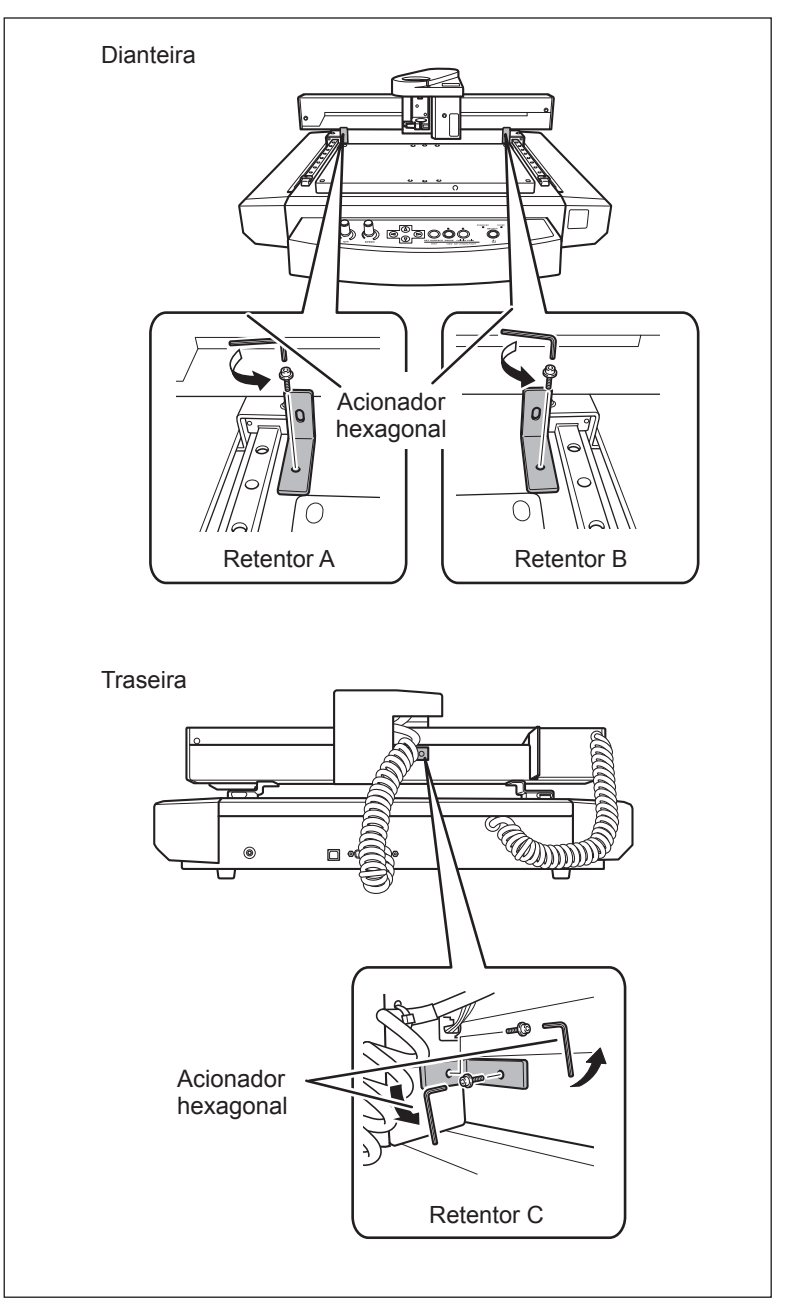

Certifique-se de que o cabo de energia não está conectado e remova os retentores A, B, e C.

## **Conectando o Cabo de Força**

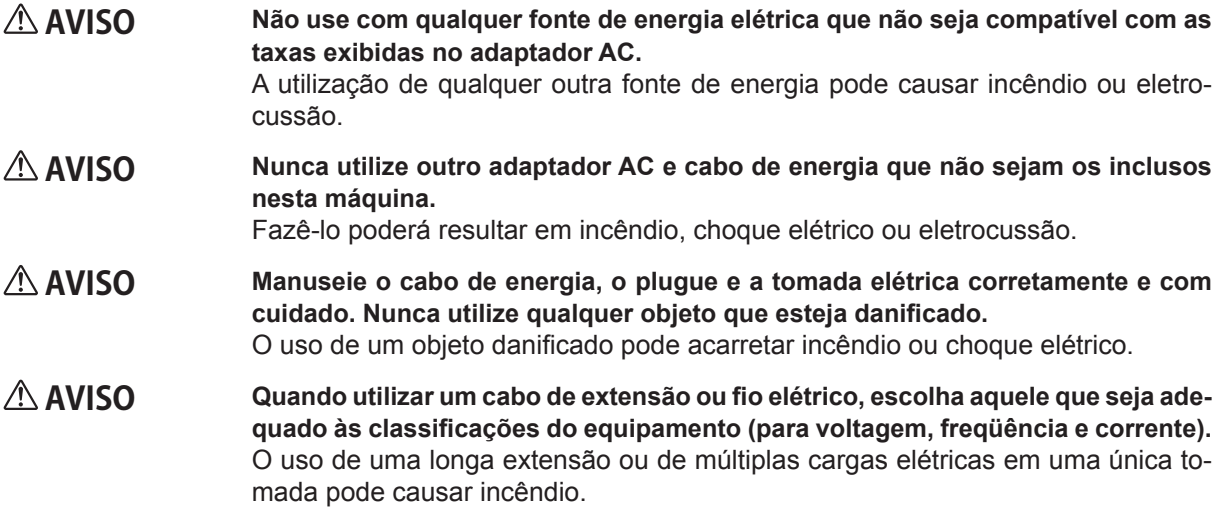

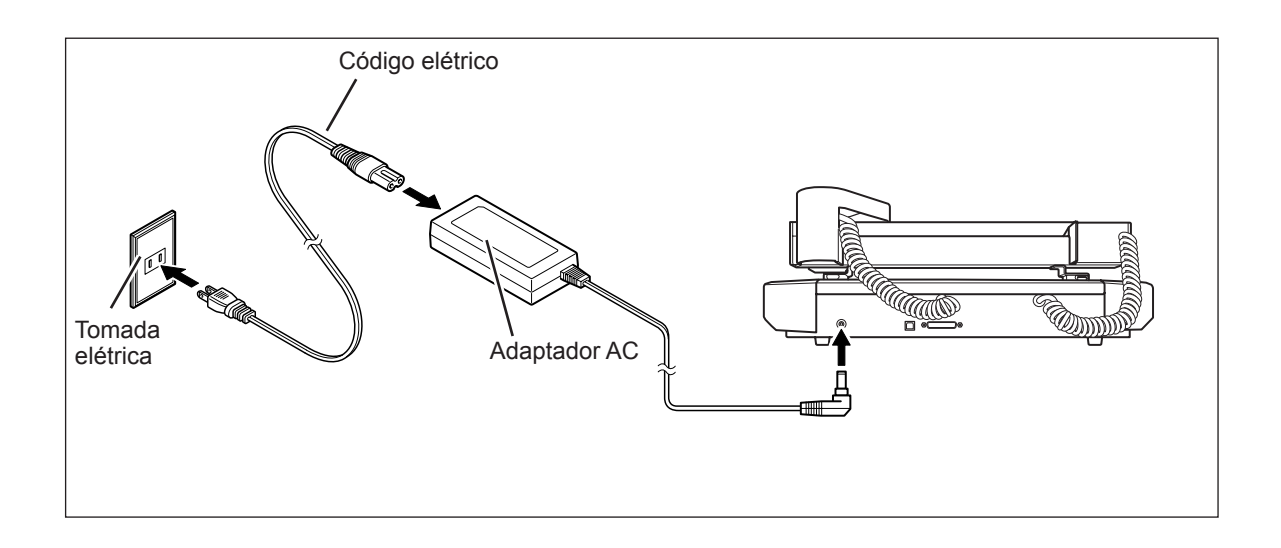

## **Conectando ao computador**

#### **Cabo USB**

Utilize um cabo USB para conectar a máquina e o computador Porém, neste momento, a conexão para o computador ainda não deve ser feita. Faça a conexão para o computador quando instalar o driver baseado no Windows.

- pág. 23 "Instalando o Driver Baseado no Windows"
- Certifique-se de fazer as conexões de acordo com as instruções na página 23, "Instalando o Driver Baseado no Windows." Fazer as conexões sem seguir este procedimento pode causar falha na instalação do drive e dificultar a sua utilização.
- O Nunca conecte duas ou mais máquinas deste modelo em um único computador.
- O Utilize apenas o cabo USB incluso.
- $\circlearrowright$  Nunca use um hub USB.

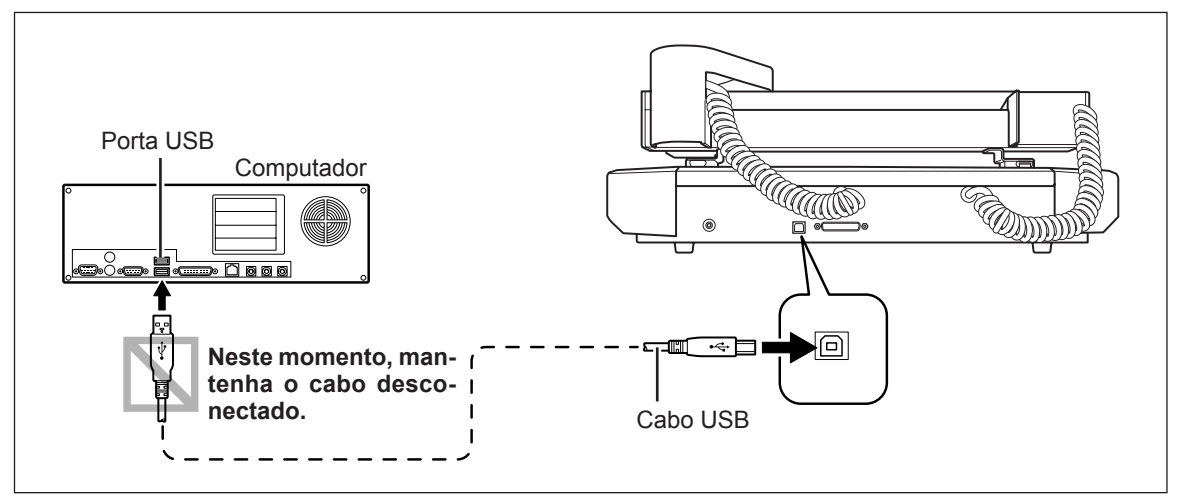

#### **Cabo Serial**

A utilização de um cabo serial requer que se façam configurações dos parâmetros de comunicação no computador. Para o cabo serial, utilize um XY-RS-34 da Roland DG Corp. adquirido separadamente.

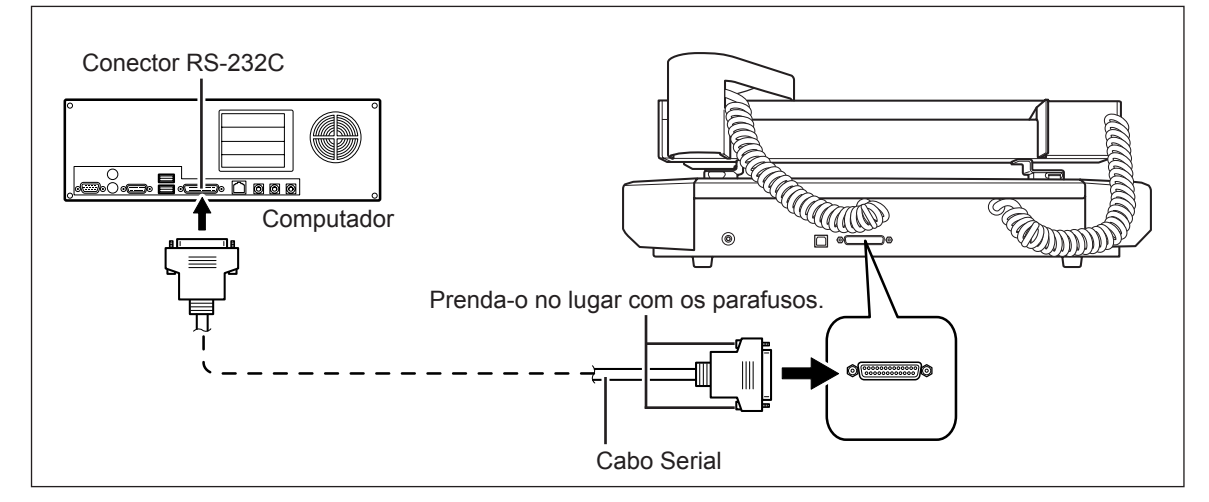

## **Requisitos do Sistema**

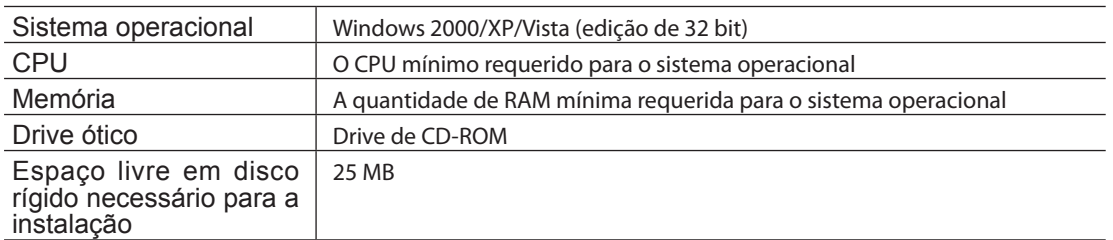

Para as ultimas informações, veja o site da Roland DG Corp. (http://www.rolanddg.com).

## **O programa que você pode instalar e configurar**

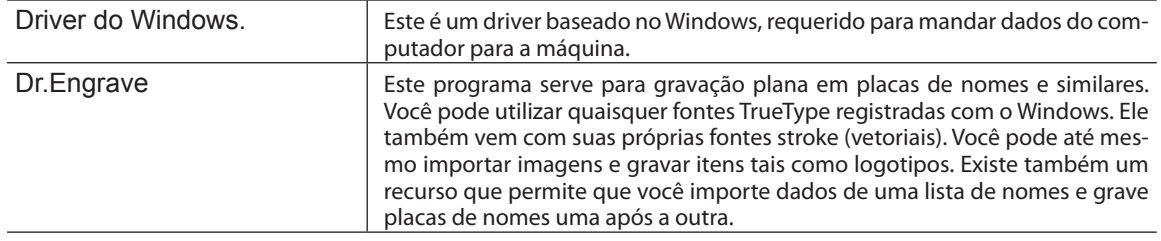

## **Instalando o Driver baseado em Windows**

#### ľ **Importante**

Quando a conexão utiliza um cabo USB, mantenha a impressora e o computador desconectados até que você realize essa operação de instalação. Se não realizar o procedimento correto pode ocorrer problema ao fazer a instalação.

#### **Procedimento**

- Quando a conexão utiliza um cabo USB, antes de iniciar a instalação e configuração, certifique-se de que o cabo USB NÃO esteja conectado.
- Conecte-se no Windows como o "Administrador".

*O* Insira o CD-ROM do Roland Software Package no driver de CD-ROM. (Somente em caso de Windows Vista: Quando a janela de reprodução automática aparecer, clique em [Run menu.exe] (Executar menu.exe).

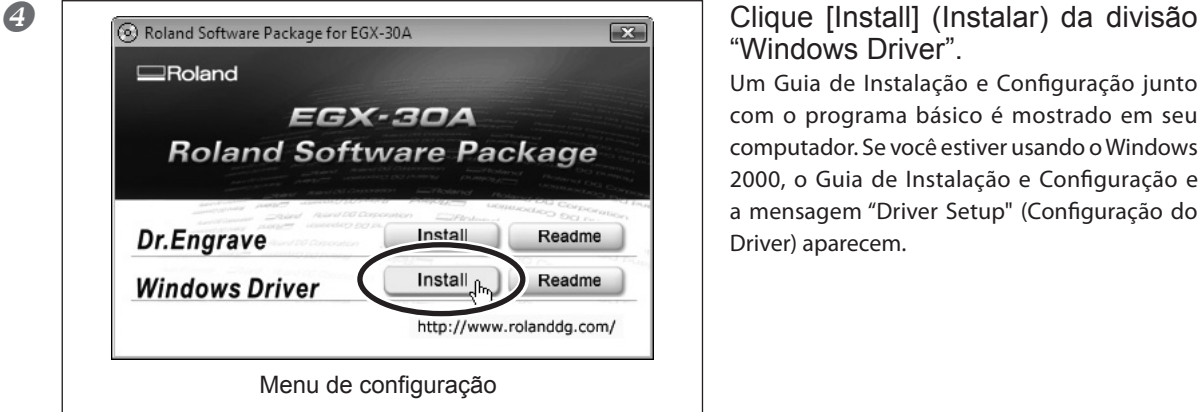

# "Windows Driver".

Um Guia de Instalação e Configuração junto com o programa básico é mostrado em seu computador. Se você estiver usando o Windows 2000, o Guia de Instalação e Configuração e a mensagem "Driver Setup" (Configuração do Driver) aparecem.

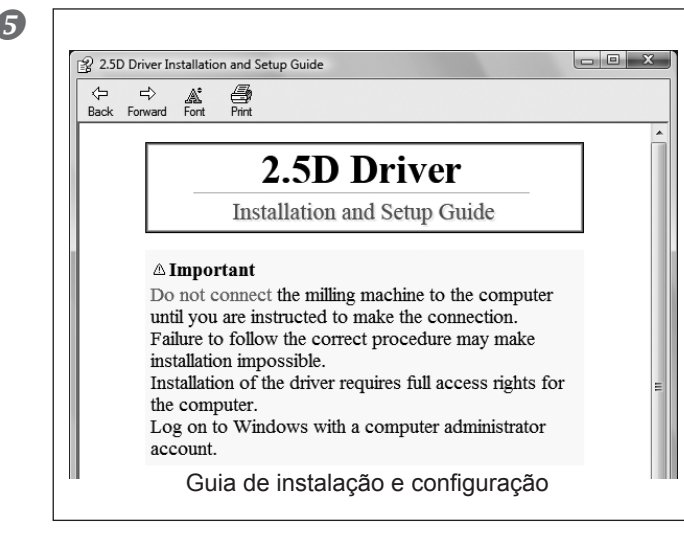

#### Siga as instruções do Guia de Instalação e Configuração para terminar a instalação.

Depois que a instalação terminar, a janela para o menu de configuração aparece novamente. Siga para o tópico "Instalando o software ( Dr. Engrave )" na página seguinte.

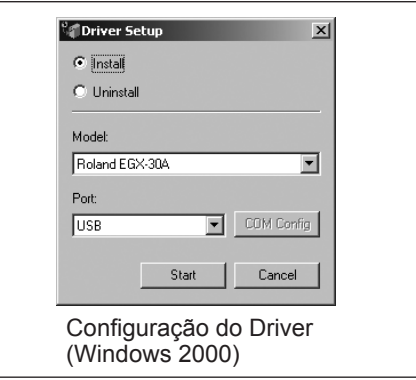

## **Instalação do Software ( Dr. Engrave )**

#### **Procedimento**

Exibe o menu de configuração do Roland Software Package.

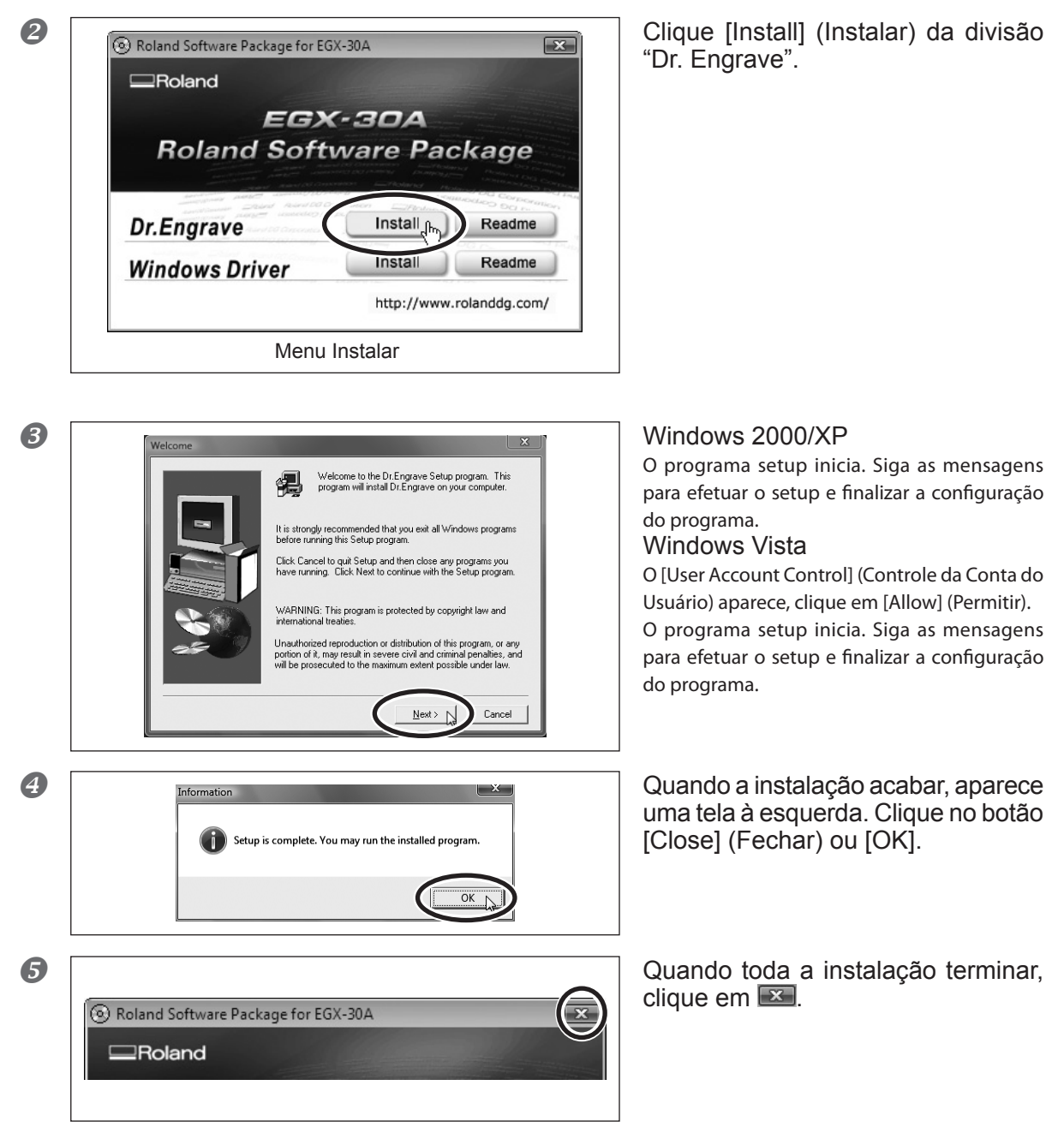

Remova o CD-ROM da unidade de CD-ROM.

# *Capítulo 3 Preparando-se para realização dos trabalhos*

## **Ligando o equipamento**

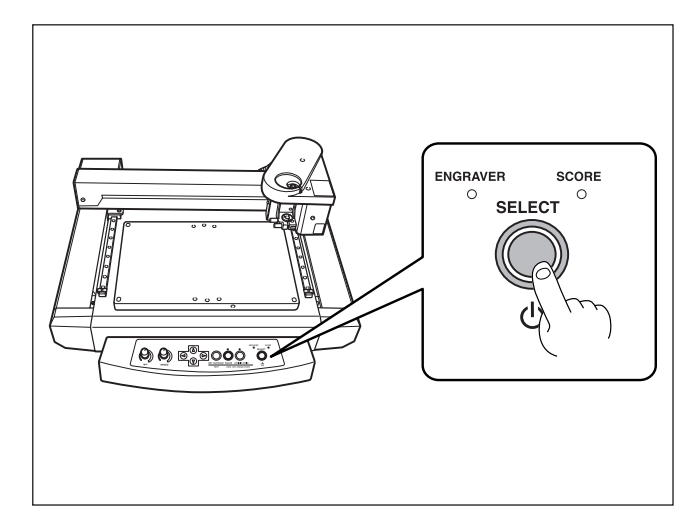

#### Pressione a tecla [SELECT] (SELE-CIONAR).

O LED da GRAVADORA ( ou GRAVADORA EM CHAPAS ) acende. Então, o carro de ferramenta se move para trás e para esquerda e, em seguida para o lado direito interno. Após a parada do movimento do carro de ferramenta, o LED da GRAVADORA ( ou GRAVADORA EM CHAPAS ) acende.

Esta operação é chamada de inicialização.

## **Desligando o equipamento**

Pressione a tecla SELECT (selecionar) durante um ou mais segundos. O LED da GRAVADORA ( ou GRAVADORA EM CHAPAS ) se apaga e a energia é desligada.

# **3-2 Antes de iniciar o trabalho**

## **Colocando o material**

Se o material não for fixado corretamente, ele pode não ser cortado conforme planejado. Alguns exemplos de colocação de material são mostrados abaixo. Consulte estes exemplos para utilizar o método apropriado para fixar o material em mãos no lugar.

\* Espessura do material -- Até 5 mm (3/16 pol.)

\* Certifique-se de que o carro de ferramenta esteja na posição VIEW (VISUALIZAR) - lado direito interno - antes de colocar o material.

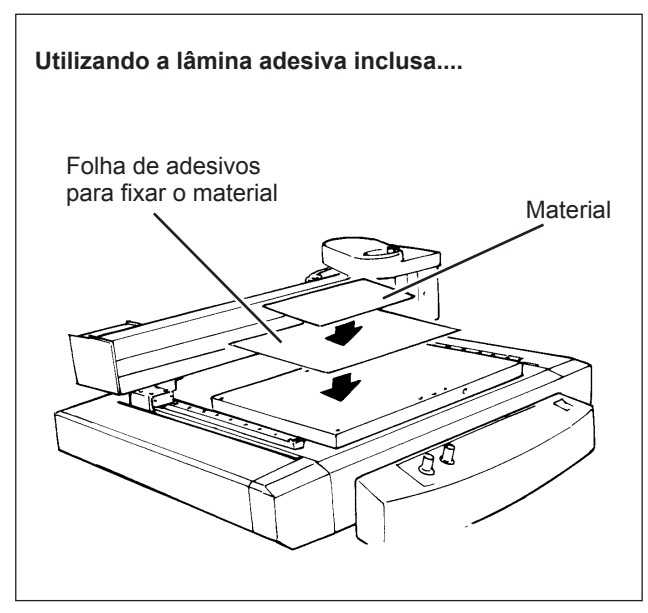

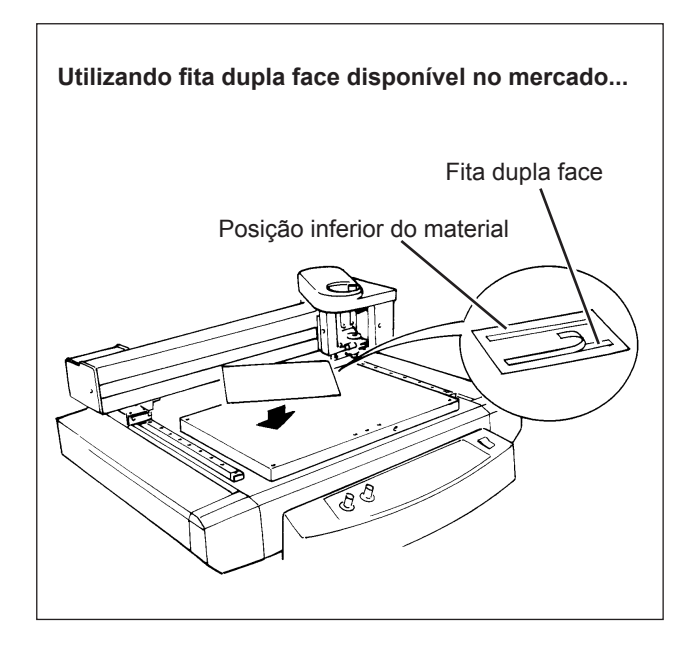

# **3-3 Instalando uma Ferramenta**

As etapas para a instalação da ferramenta são mostradas abaixo. Siga estas etapas para instalar a ferramenta apropriada para a tarefa.

## **Para Gravação (Fresa de Gravação)**

\* Utilize a tecla SELECT (selecionar) para selecionar o modo "ENGRAVER" ("GRAVAÇÃO").

Ao instalar a fresa para gravação, certifique-se de que a ponta da fresa ultrapasse a superfície do material por uma quantidade igual à profundidade da gravação a ser executada.

Mova o carro de ferramenta para uma posição sobre a superfície do material, em seguida instale a fresa.

#### **Procedimento**

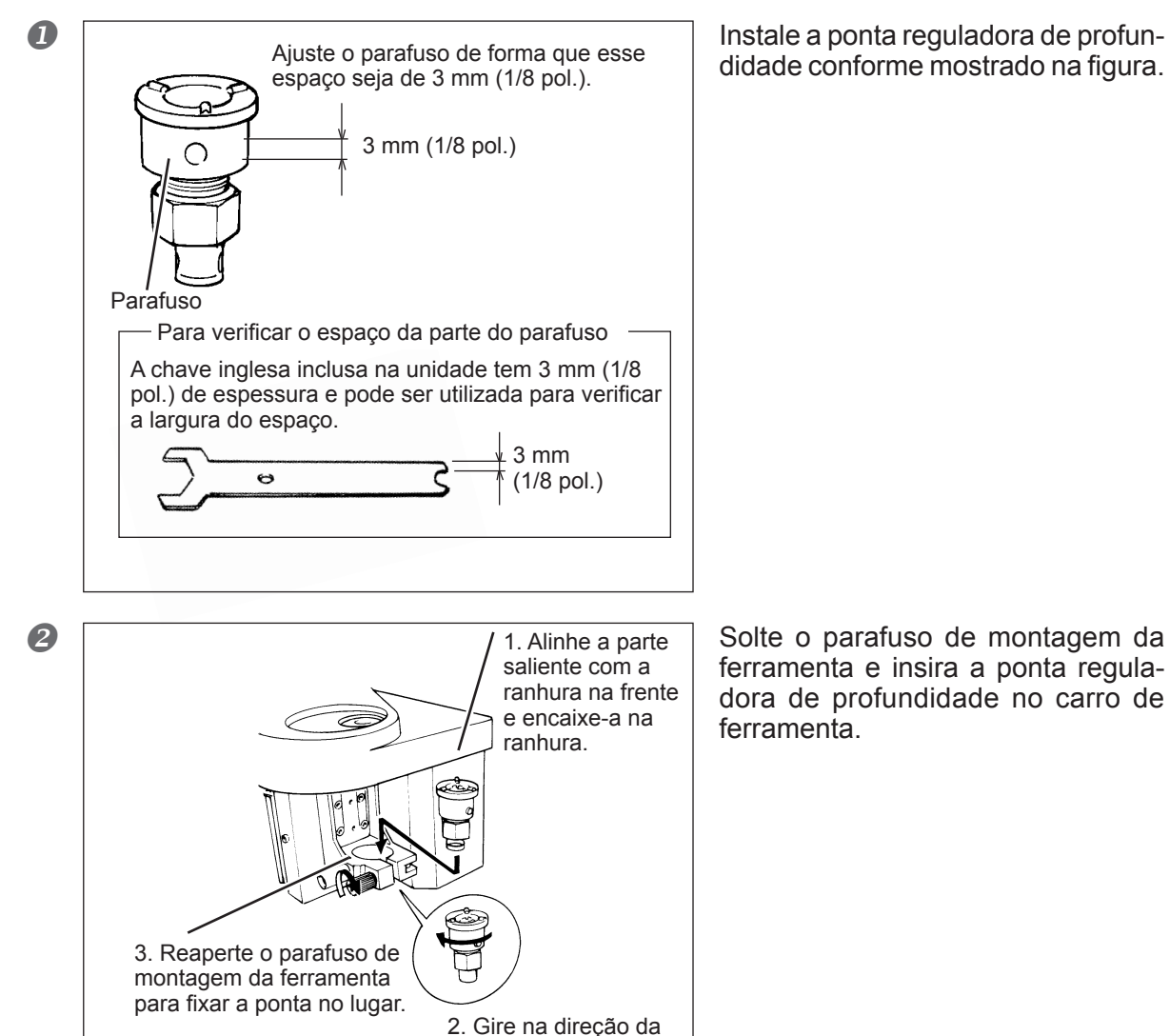

seta.

didade conforme mostrado na figura.

ferramenta e insira a ponta reguladora de profundidade no carro de ferramenta.

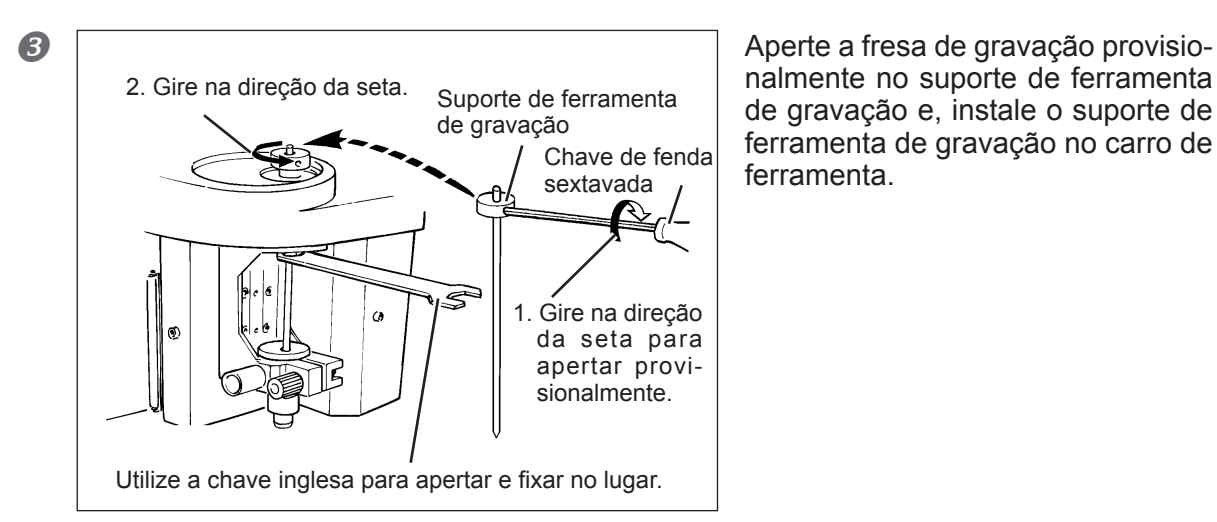

t.<br>S

nalmente no suporte de ferramenta de gravação e, instale o suporte de ferramenta de gravação no carro de ferramenta.

**Pressione a tecla SET SURFACE** (Ajuste da superfície) para abaixar a ferramenta, em seguida solte o parafuso para o suporte de ferramenta de gravação.

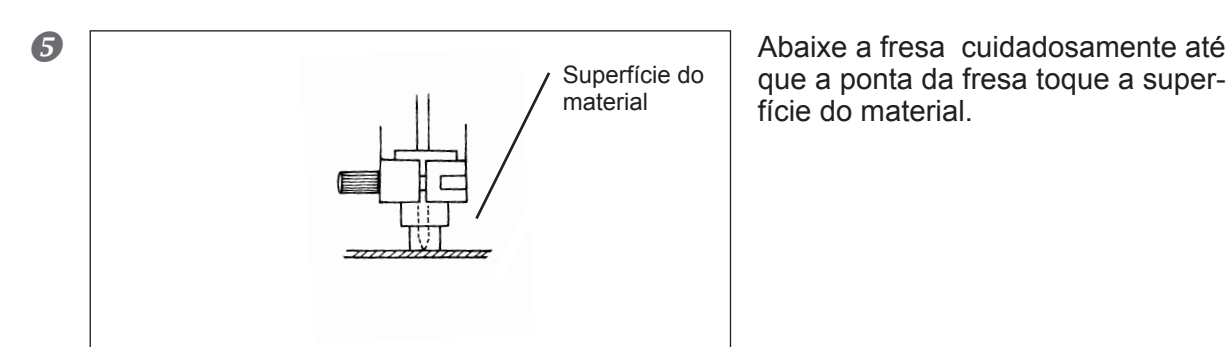

Chave de fenda sextavada

> que a ponta da fresa toque a superfície do material.

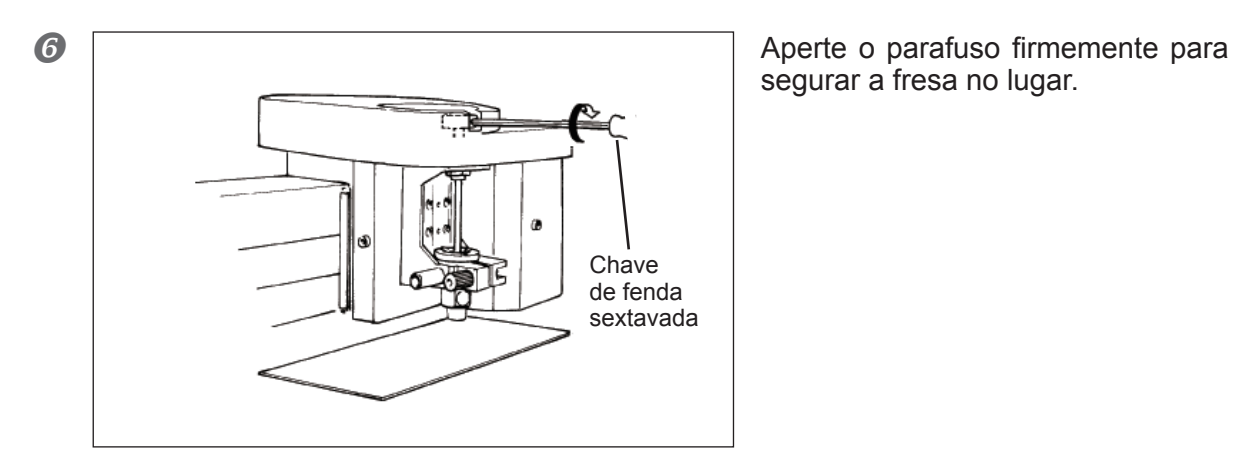

segurar a fresa no lugar.

**P** Pressione a tecla SET SURFACE (AJUSTE DA SUPERFÍCIE) para levantar a fresa. Use uma chave de fendas para virar a ponta reguladora de profundidade na direção da seta para aumentar a profundidade da lâmina até a profundidade de gravação desejada.

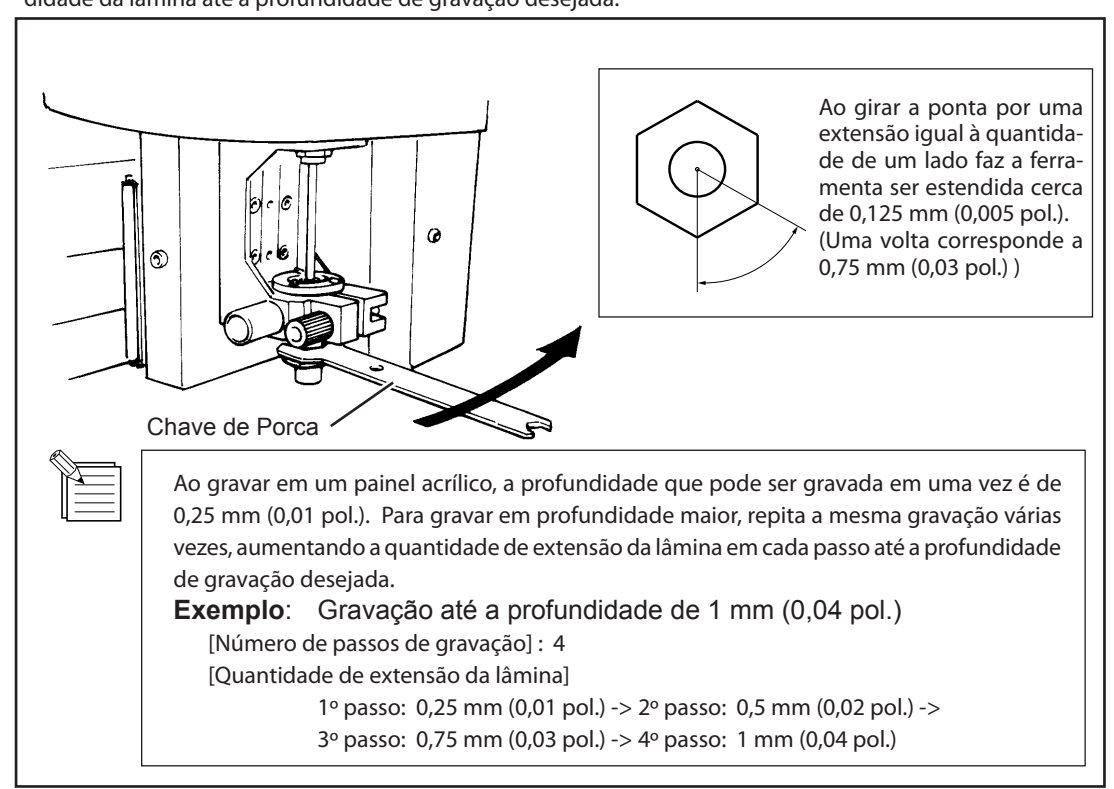

#### *Notas importantes ao utilizar a ponta reguladora de profundidade*

É necessário tomar cuidado ao realizar a gravação em relevo (trabalho por riscagem plana dentro das linhas de contorno dos caracteres e formas) sobre uma área superficial grande. Com a gravação em relevo que é mais ampla que o diâmetro da extremidade da ponta reguladora de profundidade, a ponta reguladora de profundidade deverá traçar a superfície que já tenha sido cortada e cortar a superfície restante.

## **Como remover a ferramenta de trabalho para gravação**

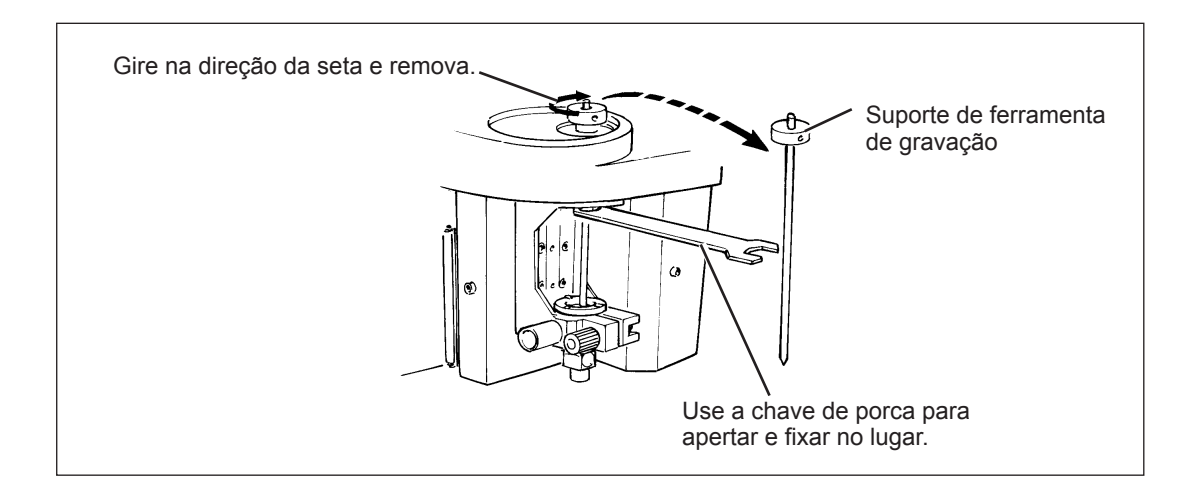

# K Gire na direção da seta, alinhe com a ranhura e remova. Solte

## **Como remover a ponta reguladora de profundidade**

## **Para a gravação (Fresa de diamante)**

\* Utilize a tecla SELECT (selecionar) para selecionar o modo "SCORE" ("GRAVAÇÃO"). Para executar a gravação, compre a fresa de diamante (disponível opcionalmente).

#### **Procedimento**

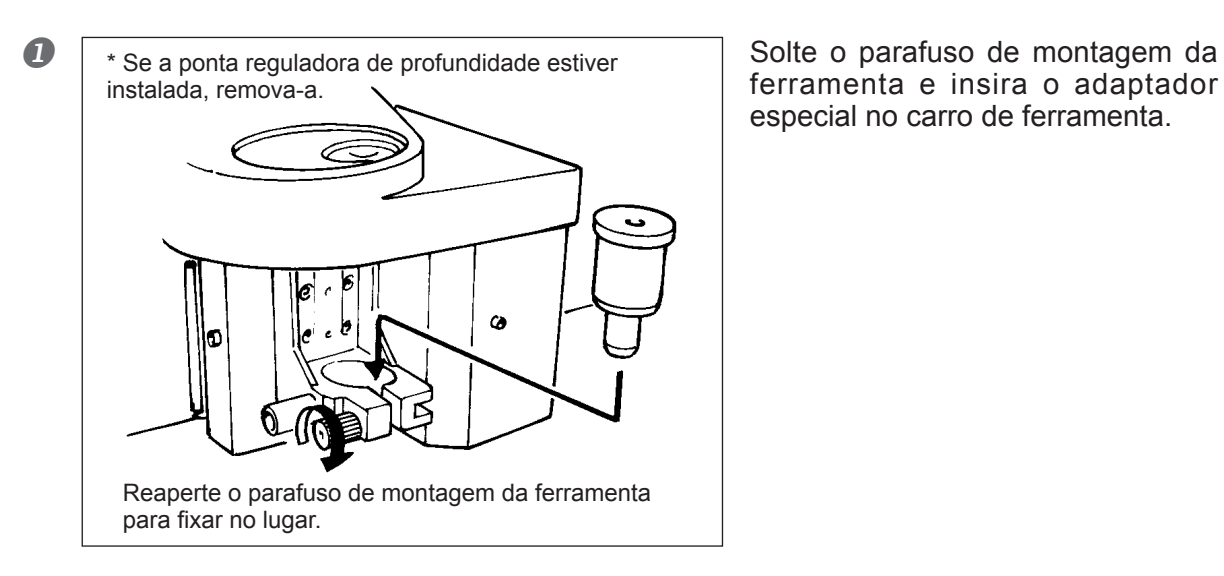

ferramenta e insira o adaptador especial no carro de ferramenta.

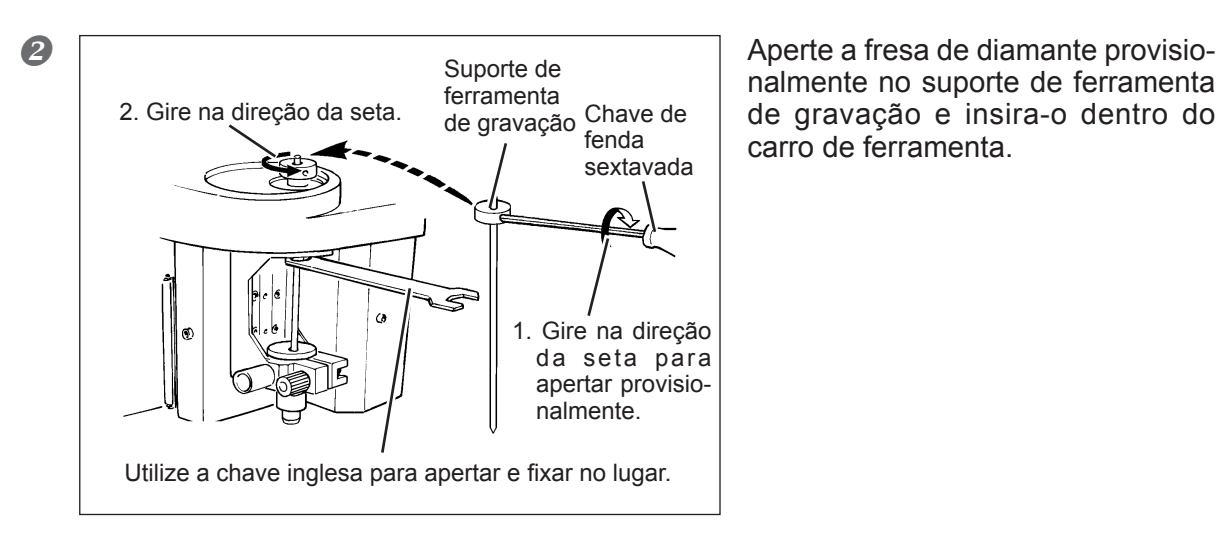

nalmente no suporte de ferramenta de gravação e insira-o dentro do carro de ferramenta.

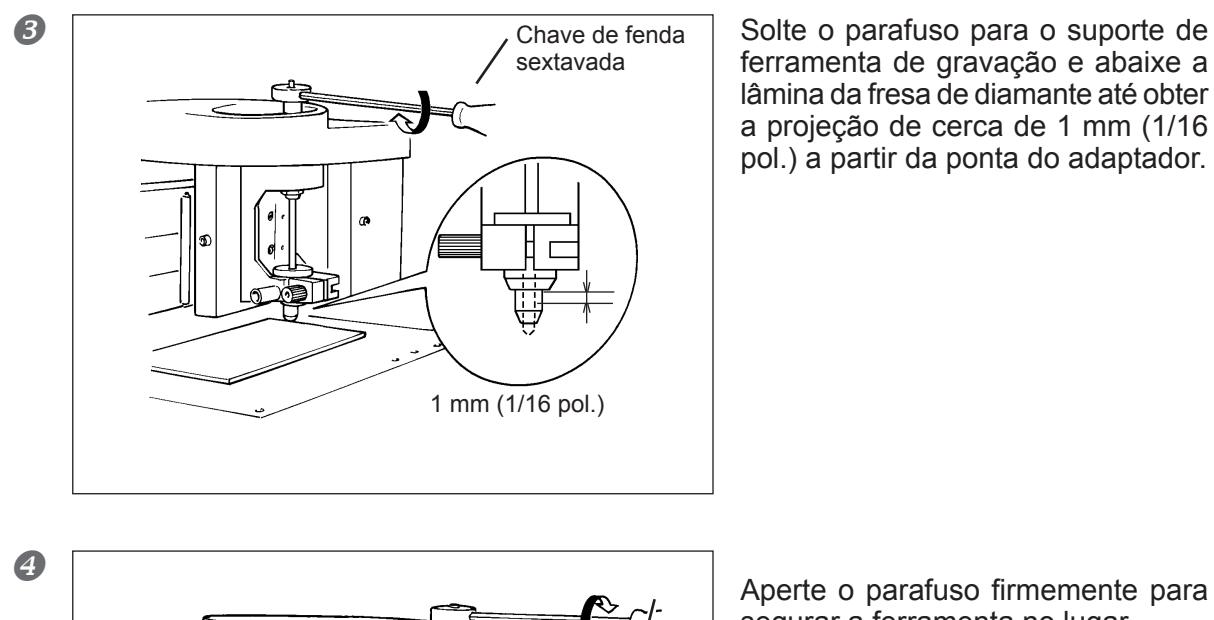

 $_{\odot}$  Chave de fenda sextavada

ferramenta de gravação e abaixe a lâmina da fresa de diamante até obter a projeção de cerca de 1 mm (1/16 pol.) a partir da ponta do adaptador.

segurar a ferramenta no lugar.

 $\circledcirc$ 

## **Configuração do Ponto de Origem**

O ajuste do ponto de origem com o software determina a posição de ajuste na EGX-30A.

Geralmente, o ponto de origem na EGX-30A é ajustado em uma localização na posição esquerda e frontal do material fixado no lugar.

Esta seção explica como ajustar o ponto de origem na posição esquerda e frontal de um pedaço de material.

#### **Procedimento**

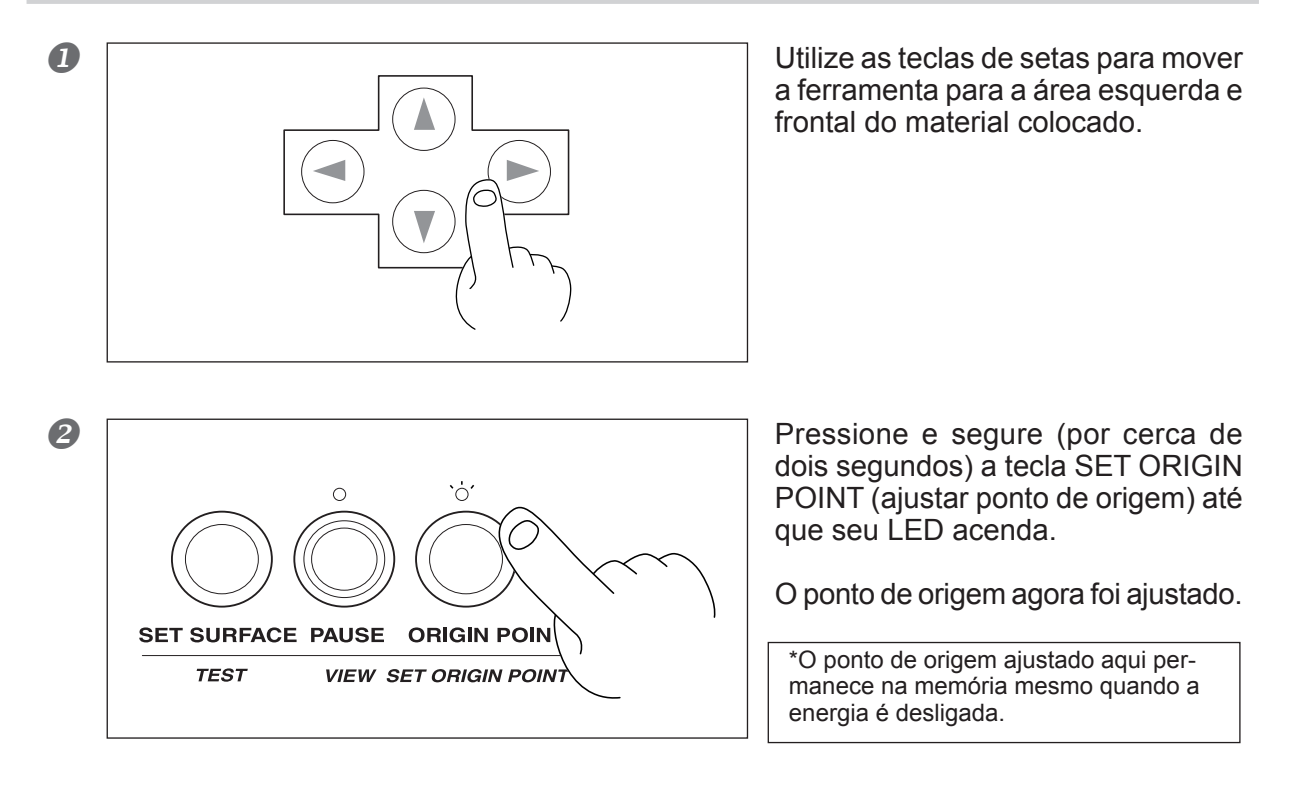

### **Sobre ferramentas e materiais**

As combinações das ferramentas e materiais apropriados para diferentes modos são mostradas abaixo. Consulte estas combinações para fazer as seleções corretas.

Tenha em mente que as condições podem variar dependendo de fatores como a afiação da ferramenta e a resistência do material.

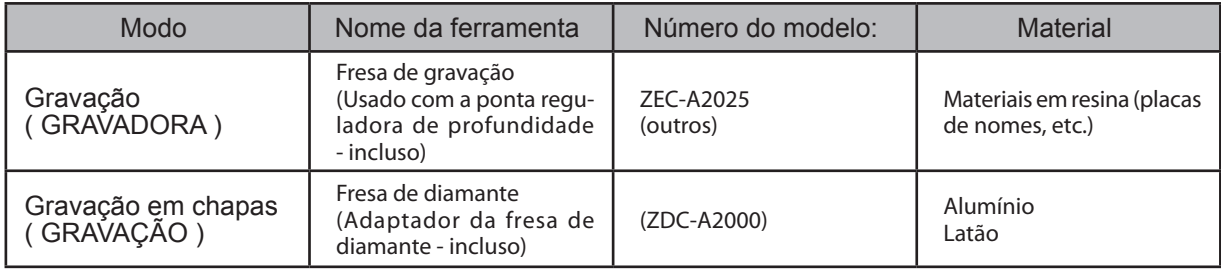

\* Espessura do material -- Até 5 mm (3/16 pol.)

\*Profundidade de gravação ---- Varia de acordo com o tipo de material.

Para obter gravação profunda em um material resistente, execute a gravação várias vezes no mesmo local, estendendo a ponta da fresa pouco a pouco a cada passo.

### **Teste de trabalho**

A EGX-30A pode executar teste de trabalho para verificar se as condições de trabalho estão corretas. O teste de trabalho também é recomendado para determinar as condições de trabalho otimizadas, tais como a compatibilidade do material e da ferramenta e a velocidade de trabalho.

Se os resultados do teste de trabalho forem insatisfatórios, consulte a seção "Sobre ferramentas e materiais" na página 33 e "Ajustando as condições de trabalho" na página 35 e refaça os ajustes.

Pode ser uma boa idéia utilizar a área em branco de um pedaço de material ou pedaços de sobras para o teste de trabalho.

#### **Procedimento**

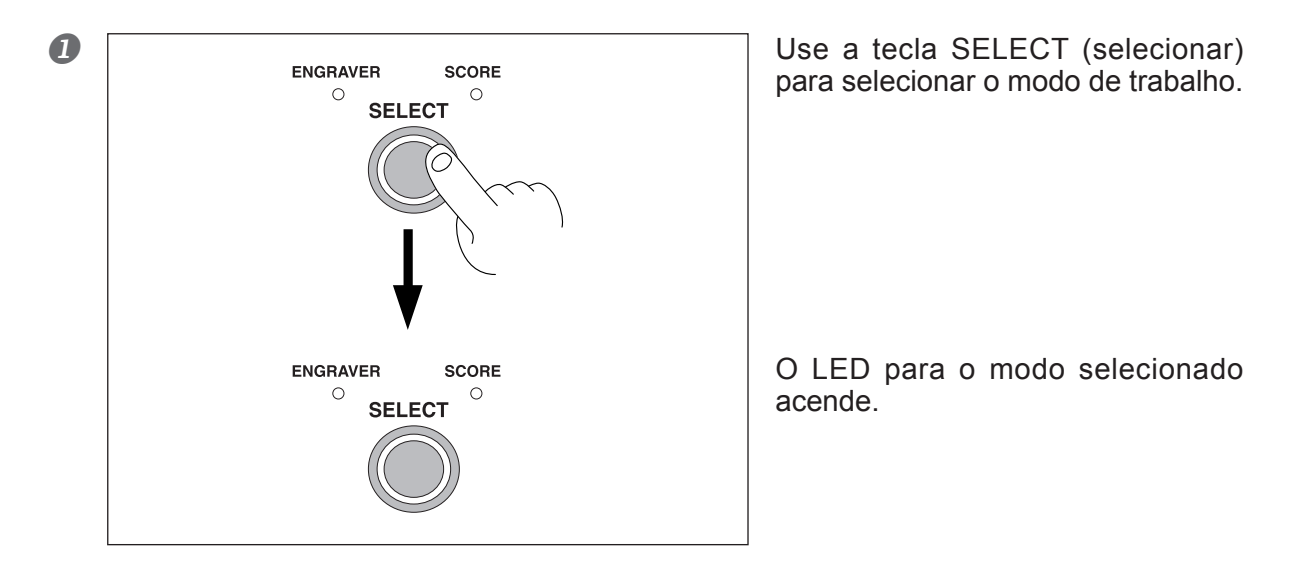

Verifique novamente para certificar-se de que o material colocado e a ferramenta instalada corretamente para o modo selecionado.

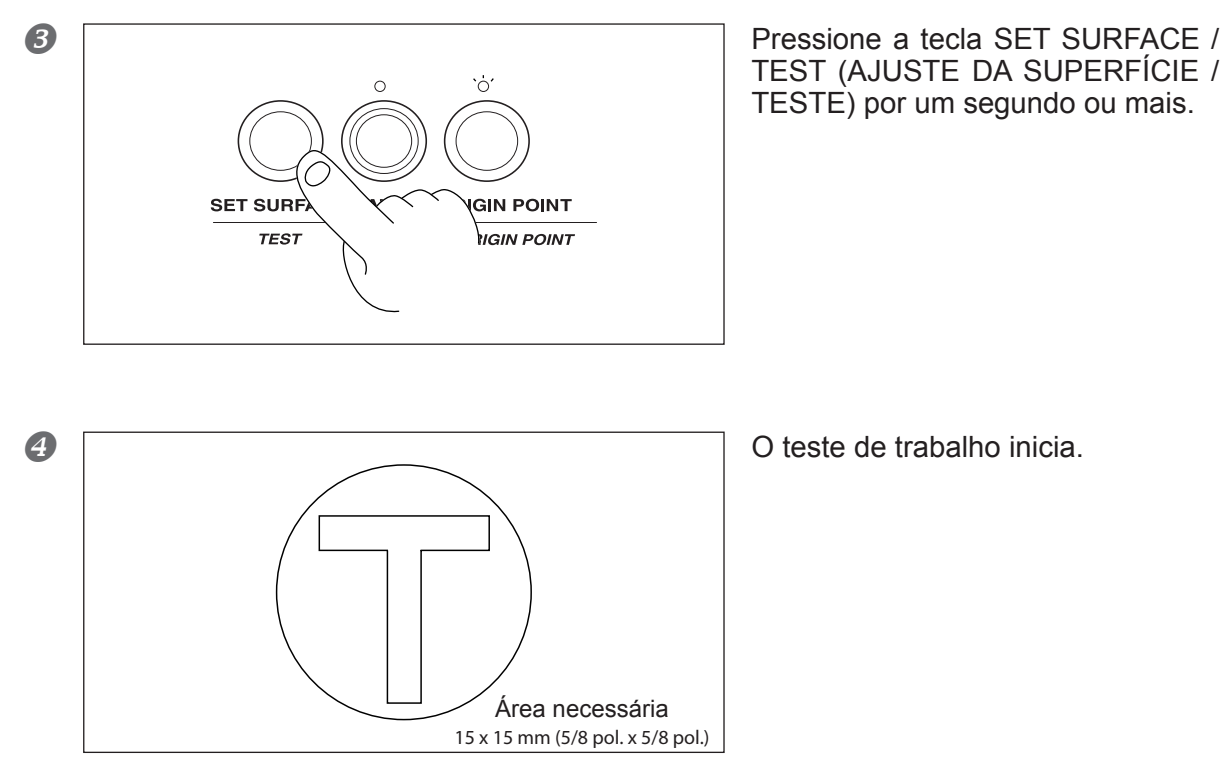

## **Velocidade do Spindle**

#### *IMPORTANTE*

 Ajuste a velocidade do spindle de acordo com o material a ser gravado. Dependendo do material, uma velocidade muito alta do spindle pode causar derretimento.

Vire o botão rpm no painel de controle para mudar a velocidade do spindle.

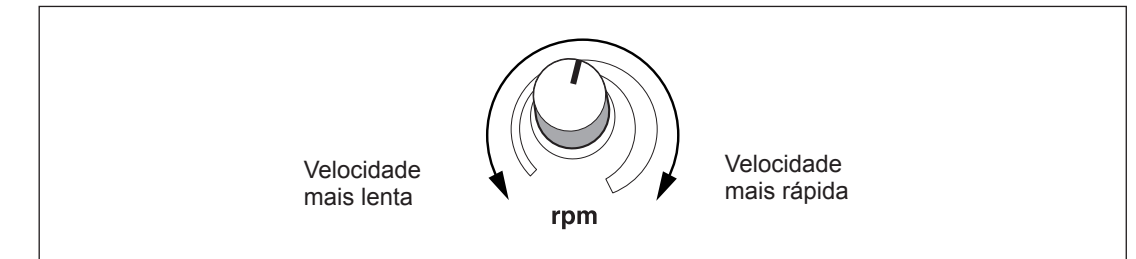

### **Velocidade de trabalho**

Vire o botão SPEED (VELOCIDADE) no painel de controle para mudar a velocidade de trabalho (velocidade de movimento da ferramenta). Embora o ajuste apropriado possa variar de acordo com a ferramenta e o tipo de material, utilize os ajustes seguintes como guia.

#### **Gravação**

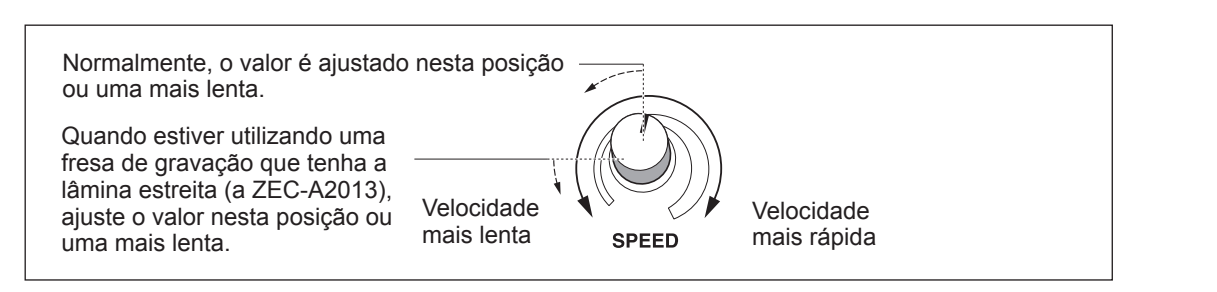

#### **Gravação em chapas**

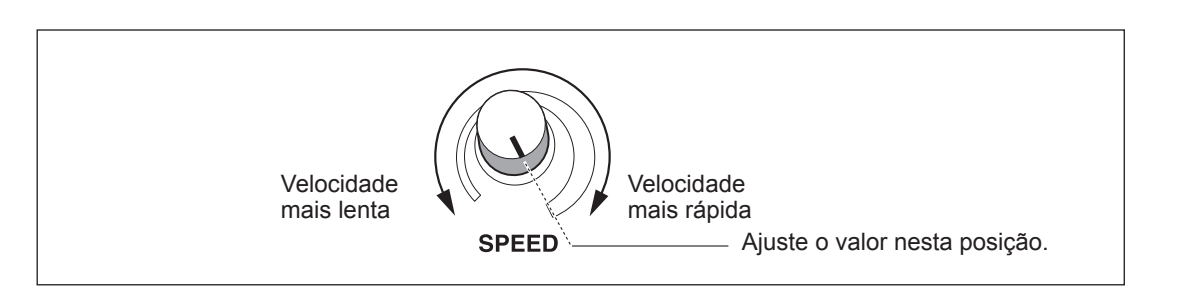

A velocidade de rebaixamento da ferramenta muda do mesmo modo.

Quando os valores ajustados no driver ou software de aplicativo são enviados após o ajuste da velocidade de trabalho na EGX-30A, os valores do software e do driver são alterados. Ao contrário, você também pode mudar a velocidade de trabalho girando os botões na EGX-30A após iniciar uma operação de trabalho utilizando os valores do driver e do software.

## **Fixação do adaptador de vácuo para limpeza de cavacos**

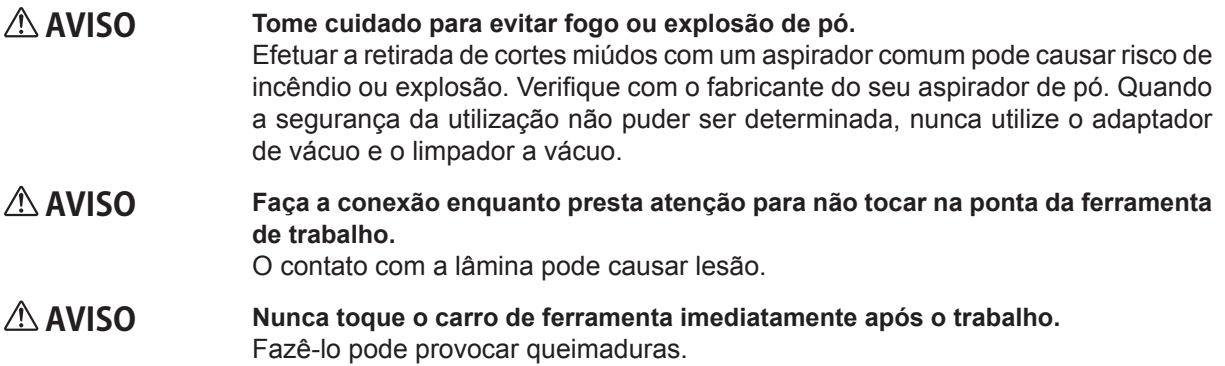

O adaptador de vácuo incluso na EGX-30A pode ser fixado a um aspirador de uso doméstico comum para remover os resíduos de trabalho durante a operação.

#### *Antes de utilizar o adaptador de vácuo, certifique-se de verificar os seguintes pontos*

- Utilize um aspirador de pó que permita o ajuste da força de sucção e que esteja equipado com um protetor de sobrecarga. Para evitar incêndio ou explosão, tome o cuidado de verificar as especificações de seu limpador a vácuo antes de utilizálo, incluindo o contato com o fabricante, caso seja necessário.
- Certifique-se de utilizar uma mangueira do limpador à vácuo que tenha um diâmetro que permita a conexão no adaptador de vácuo.

O diâmetro do adaptador de vácuo é de 32 milímetros (1,3 pol.).

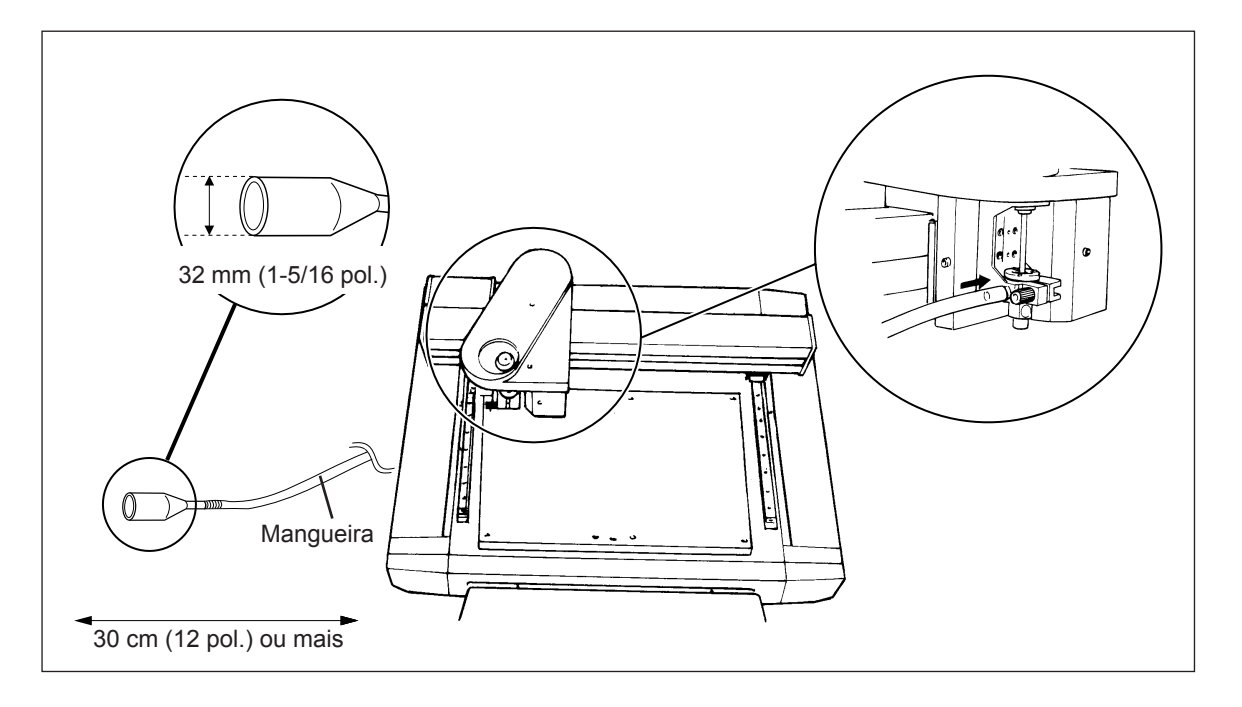

 Quando os diâmetros de montagem não encaixarem ou quando o duto de vácuo não puder ser inserido na abertura do limpador a vácuo, use uma fita adesiva encontrada comercialmente (tecido ou elétrica) para unir os acessórios.

## **Envio de informações de trabalho**

O trabalho é executado quando os dados são enviados do computador (aplicativo de software). Consulte o manual do software e drivers que estão sendo utilizados para obter explicações de como transmitir dados de trabalho.

## **Alterações que podem ser feitas durante o trabalho**

#### **Pausa da operação**

#### PAUSE (PAUSA)

Ao pressionar a tecla PAUSE/VIEW (PAUSAR/VISUALIZAR) a operação é interrompida, mesmo quando o trabalho está em progresso.

Pressione a tecla PAUSE/VIEW (PAUSAR/VISUALIZAR) pela segunda vez para continuar o trabalho.

#### ESCAPE (SAIR)

Manter a tecla PAUSE/VIEW (PAUSAR/VISUALIZAR) pressionada por um segundo ou mais faz com que o carro de ferramenta se mova para a posição VIEW (VISUALIZAR) e pare.

Pressione a tecla PAUSE/VIEW (PAUSAR/VISUALIZAR) pela segunda vez para continuar o trabalho.

#### STOP (INTERROMPER)

Pressione a tecla PAUSE/VIEW (PAUSAR/VISUALIZAR) para interromper a operação.

Pare de enviar dados do computador, em seguida desligue a energia para a EGX-30A.

Para reiniciar a operação de trabalho do começo, ligue de novo a energia e envie os dados do computador novamente. (O ajuste do ponto de origem permanece na memória mesmo quando a energia é desligada).

#### **Velocidade do Spindle**

Muda o botão rpm no painel de controle.

#### **Velocidade de trabalho**

Muda o botão SPEED (VELOCIDADE) no painel de controle.

## **Finalizando as operações de trabalho**

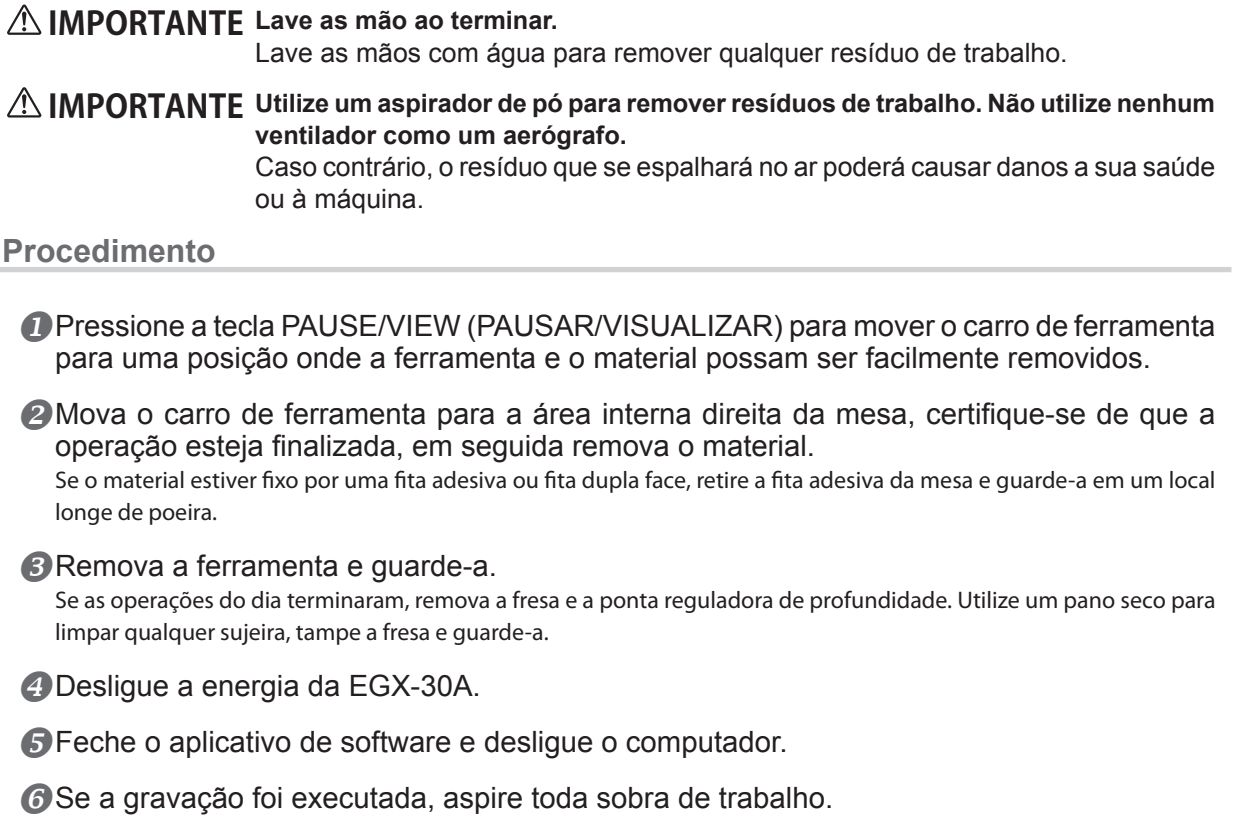

# *Capítulo 4 Apêndice*

## **Limpeza**

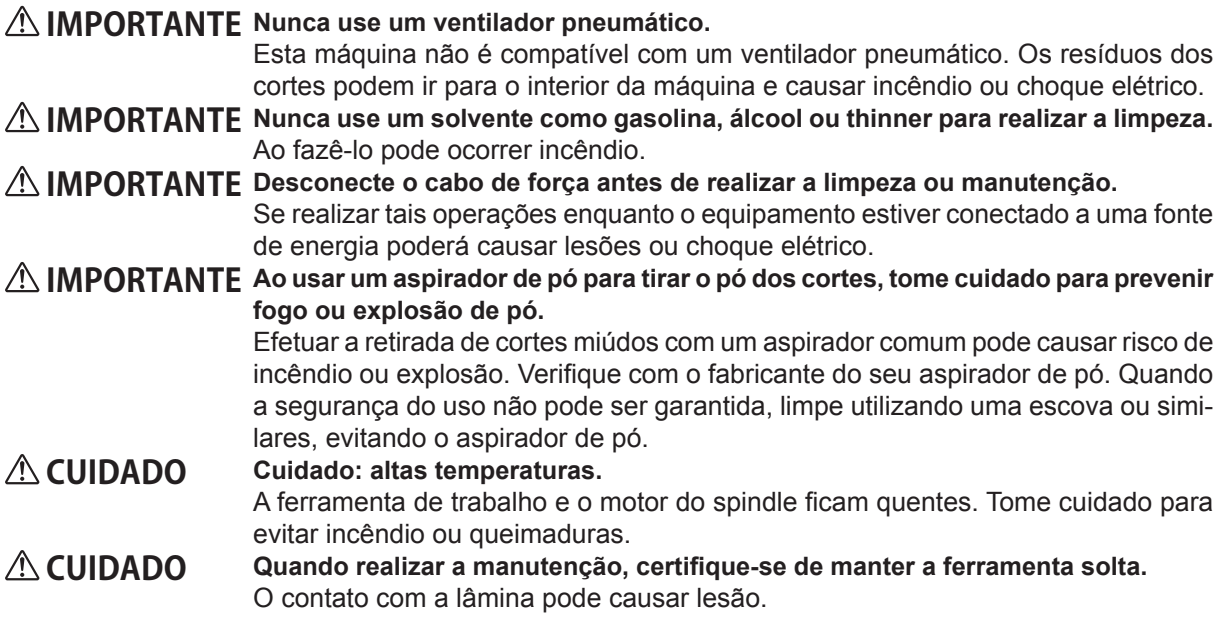

Este equipamento é um aparelho de precisão. Realize diariamente cuidado e manutenção.

- Limpe cuidadosamente os resíduos de trabalho. Operar a máquina com uma grande quantidade de resíduo de trabalho presente, pode causar mau funcionamento.
- Nunca aplique substâncias derivadas de silicone (óleo, lubrificante, spray, etc.) na máquina. Fazer isso pode causar mau contato do interruptor.
- $\bigcirc$  Nunca aplique lubrificante.

#### **Limpando a mesa**

Após a operação, utilize uma escova especial ou algo semelhante para limpar resíduos de trabalho na região da mesa ou na máquina.

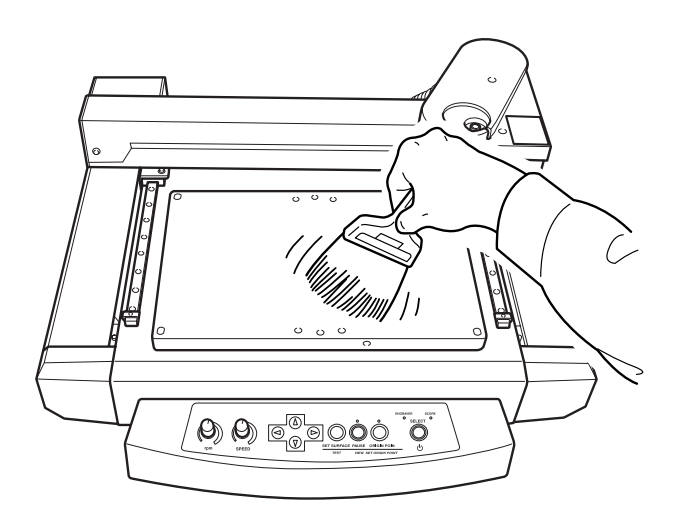

### **Substituindo o rolamento da ponta do regulador de profundidade**

Quando uma gravação estiver sendo executada, os resíduos de trabalho podem ficar dentro do rolamento, causando um ruído estranho.

Já que isto pode degradar a qualidade da gravação, recomendamos que substitua o rolamento após cada 100 horas de gravação.

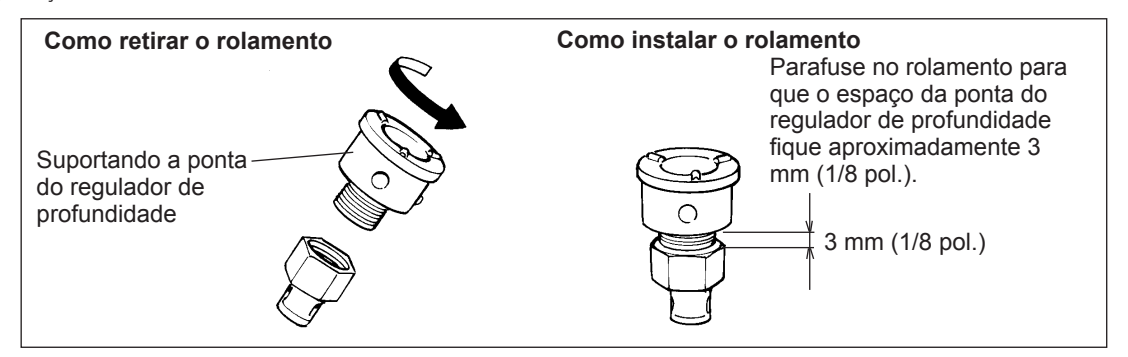

## **Substituição da correia do eixo**

Informamos que a substituição das correias do eixo é cobrada, mesmo quando realizada dentro do período de garantia do equipamento.

A correia é uma peça que desgasta.

Como diretriz, a correia do eixo deve ser substituída após a cada 2.000 horas de uso.

#### **A inicialização não é realizada ou ela falha.**

#### **Alguma coisa está presa ao carro ou à mesa?**

Verifique se algo ficou preso que esteja impedindo a inicialização.

#### **Operações são ignoradas.**

#### **O cabo está conectado?**

Conecte o cabo firmemente. Pág.. 20, "Conexões do cabo"

#### **A energia está ligada?**

Certifique-se de que o LED da GRAVADORA (ou GRAVADORA EM CHAPAS ) acende. Se estiver escuro, pressione a tecla SELECT (SELECIONAR) para ligar.

#### **A operação está pausada?**

Quando a máquina está pausada, o trabalho é interrompido e algumas operações ficam restritas. Cancele o estado de pausa. Pág. 37, "Pausando a operação"

#### **Existe uma grande quantidade de resíduos presente?**

Limpe qualquer resíduo de trabalho. Limpe a área ao redor do carro de ferramenta com cuidado.

Pág. 40, "Limpeza"

#### **O driver está instalado corretamente?**

Se a conexão do computador não for feita na seqüência descrita, o driver pode ter falhado na instalação correta. Confira novamente para se certificar de que a conexão foi realizada utilizando o procedimento correto.

Pág. 23 "Instalando o Driver baseado no Windows"

#### **As configurações dos parâmetros para a comunicação com o computador estão corretas?**

A máquina não irá conseguir se comunicar com o computador se os parâmetros para a comunicação com o computador não forem configurados corretamente. Desligue a energia e ligue novamente, revise as configurações dos parâmetros de comunicação para o programa que você estiver utilizando para se certificar que as configurações estejam corretas; em seguida, refaça a operação a partir do início.

#### **O eixo não roda.**

#### **Existe uma grande quantidade de resíduos presente?**

Limpe qualquer resíduo de corte. Limpe a área sobre o eixo com cuidado.

Pág. 40, "Manutenção"

#### **Se o material não cortar corretamente**

#### **A ferramenta de trabalho está quebrada?**

Substitua a ferramenta de trabalho por uma nova.

#### **Existe sobra de trabalho aderindo na ponta da ferramenta de trabalho?**

Retire a ferramenta de trabalho e limpe a ponta com um pano macio.

#### **Está sendo utilizado a combinação certa da ferramenta e do material?**

Escolha uma ferramenta apropriada para o material a ser cortado. Pág. 33, "Sobre ferramentas e materiais"

#### **Foi selecionado o modo correto de trabalho?**

Verifique a configuração SELECT (Selecionar) no painel de operação.

#### **O material está seguro no local de forma que não se mova ou perca?**

Utilize o método apropriado do tipo de material para segurar o mesmo no lugar.

Pág 27, "Instalando o material"

#### **A ferramenta está seguramente presa de forma que não se mova ou perca?**

Instale a ferramenta de forma segura.

Pág. 28, "Instalando uma ferramenta"

#### **O original foi colocado no lugar correto?**

Verifique se o original foi configurado corretamente. Uma localização incorreta do original poderá resultar em trabalho em uma posição não determinada.

Pág. 33, "Configurando o Ponto de Origem"

#### **Impossível instalar**

Se a instalação encerra pela metade, ou se o assistente não aparece quando você faz a conexão com um cabo USB, realize os procedimentos abaixo.

#### **Windows Vista**

1. Se aparece [Found New Hardware] (Novo Hardware Encontrado), clique [Cancel] (Cancelar) para fechá-lo.

2. Clique em [Start] (Iniciar) e, em seguida, um clique com o botão direito do mouse em [Computer] (Computador). Clique em [Properties] (Propriedades).

3. Clique em [Device Manager] (gerenciador de dispositivos). A janela [User Account Control] (Controle da Conta do Usuário) aparece, clique em [Continue] (Continuar). A janela [Devise Manager] (Administrador de Dispositivos) aparecerá.

4. No menu [View] (Visualizar), clique em [Show hidden devices] (Mostrar dispositivos ocultos].

5. Na lista, encontre [Printers] (Impressoras) ou [Other device] (Outro dispositivo), e dê um clique duplo nele. Quando o nome do modelo que você está usando ou [Unknow device] (Dispositivo desconhecido) aparecer abaixo do item que você selecionou, clique para selecionar.

6. Vá para o menu [Action] (Ação) e clique [Uninstall] (Desinstalar). 7. Na janela "Confirm Device Uninstall" (Confirmar desinstalação de dispositivo) selecione [Delete the driver software for this device.] (Exclua o software do driver para este dispositivo.) e, em seguida, clique em [OK].

8. Retire o cabo USB conectado na impressora, e reinicie o Windows. 9. Desinstale o driver. Excute os passos a partir do passo 3 na página 43 "Desinstalar o Driver no Windows Vista" para desinstalar o driver. 10. Instale o driver de novo de acordo com o procedimento na página 23 "Instalando o Driver com base no Windows".

#### **Windows 2000/XP**

1. Se aparecer [Found New Hardware] (Novo Hardware Encontrado), clique [Finish] (Finalizar) para fechá-lo.

 $\overline{2}$ 

Windows XP

Clique em [Start] (Iniciar) e, em seguida, um clique com o botão direito do mouse em [My Computer] (Meu Computador). Clique em [Properties] (Propriedades).

Windows 2000

Dê um clique com o botão direito do mouse em [My Computer] (Meu Computador) no desktop (área de trabalho). Clique em [Properties] (Propriedades).

3. Clique na aba [Hardware] e, em seguida, no [Device Manager] (Gerenciador de Dispositivos). A janela [Devise Manager] (Administrador de Dispositivos) aparecerá.

4. No menu [View] (Visualizar), clique em [Show hidden devices] (Mostrar dispositivos ocultos].

5. Na lista, encontre [Printers] (Impressoras) ou [Other device] (Outro dispositivo), e dê um clique duplo nele. Quando o nome do modelo que você está usando ou [Unknow device] (Dispositivo desconhecido) aparecer abaixo do item que você selecionou, clique para selecionar.

6. Vá para o menu [Action] (Ação) e clique [Uninstall] (Desinstalar).

7. Na janela "Confirm Device Uninstall" (Confirmar Desinstalação do Dispositivo) clique em [OK].

8. Feche o [Device Manager] (Gerenciador de Dispositivo) e clique em  $[OK]$ 

9. Retire o cabo USB conectado na impressora e, em seguida, reinicie o **Windows** 

10. Desinstale o driver. Excute os passos a partir do passo 3 na página 43 "Desinstalar o Driver no Windows 2000/XP" para desinstalar o driver.

11. Instale o driver de novo de acordo com o procedimento na página 23 "Instalando o Driver com base no Windows".

#### **Desinstalando o Driver.**

Quando estiver desinstalando o driver, realize as operações a seguir.

#### **Windows Vista**

1. Antes de iniciar a desinstalação do driver, desconecte os cabos USB do seu computador.

2. Conecte-se no Windows com direitos de "Administrador".

3. A partir do menu [Start] (Iniciar), clique no [Control Panel] (Painel de Controle). A partir do grupo [Hardware and Sound] (Hardware e Som), clique em [Printer] (Impressora). A pasta [Printer] (Impressora) abrirá.

4. Clique no ícone com o nome do modelo que você está usando. A partir A partir do [Organize] (Organizar), clique em [Delete] (Excluir). A janela [User Account Control] (Controle da Conta do Usuário) aparece, clique em [Continue] (Continuar).

5. Uma mensagem lhe pedirá para confirmar a exclusão. Clique [Yes] (Sim). 6. Na pasta [Printers] (Impressoras), clique com o botão direito do mouse em qualquer lugar que não tenha ícone de impressora. A partir do menu [Run as admnistrator] (Executar como administrador), selecione [Server Properties] (Propriedade do Servidor). A janela [User Account Control] (Controle da Conta do Usuário) aparece, clique em [Continue] (Continuar). 7. Clique na aba [Drivers] e, em seguida, a partir da lista [Installed printer drivers] (Drivers de impressora instalados), escolha a máquina e exclua.

Clique [Remove] (Remover). 8. Aparecerá o [Remove Driver And Package] (Remover Driver e Pacote). Clique em [OK].

9. Quando a mensagem aparecer, clique em [Yes] (Sim).

10. O pacote e driver a ser excluído são exibidos. Certifique-se de que o que está exibido é a máquina que você deseja excluir, e então clique em [Delete] (Excluir).

11. Os itens que serão excluídos serão exibidos. Clique em [OK].

12. Clique em [Close] (Fechar] na janela [Remove Driver and Package] (Remover Driver e pacote).

13. A partir do menu [Start] (Iniciar), escolha [All Programs] (Todos os programas), em seguida, [Accessories] (Acessórios), depois [Run] (Executar) e então clique em [Browse] (Procurar).

14. Escolha o nome do drive ou pasta onde o driver está localizado. (\*) 15. Selecione "SETUP.EXE" e clique em [Open] (Abrir), em seguida, clique [OK].

16. O [User Account Control] (Controle da Conta do Usuário) aparece, clique em [Allow] (Permitir).

17. O programa Setup para o driver inicia.

18. Clique [Uninstall] (Desinstalar) para fechá-lo. Selecione a máquina para excluir e, em seguida, clique [Start] (Iniciar).

19. Se for necessário reiniciar seu computador, uma janela solicitando para reiniciar aparecerá. Clique [Yes] (Sim).

20. A desinstalação finaliza depois que o computador reiniciar.

(\*) Quando estiver usando CD-ROM, especifique a pasta como mostrado abaixo (assumindo que seu drive de CD-ROM seja o drive D). D:\Drivers\25D\WINVISTA

Se não estiver usando o CD-ROM, vá ao site da Roland DG Corp.(http:// www.rolanddg.com/) e faça o download do driver para a máquina que deseja excluir, em seguida, especifique a pasta onde deseja abrir o arquivo baixado.

#### **Windows 2000/XP**

1. Antes de iniciar a desinstalação do driver, desconecte os cabos USB do seu computador.

2. Conecte-se no Windows com direitos de "Administrador".

#### Windows XP

3.

A partir do menu [Start] (Iniciar), clique no [Control Panel] (Painel de Controle). Clique [Printers and Other Hardware] (Impressoras e outro Hardware) e, em seguida, clique [Printers and Faxes] (Impressoras e Faxes). Windows 2000

A partir do menu [Start] (Iniciar), clique em [Setting] (Configurações). Em seguida, clique [Printers] (Impressoras).

4. Clique no ícone com o nome do modelo que você está usando. A partir do menu [File] (Arquivo), escolha [Delete] (Excluir).

5. Uma mensagem lhe pedirá para confirmar a exclusão. Clique [Yes] (Sim). 6. Siga para [File] (Arquivo) e selecione [Server Properties] (Propriedades do Servidor).

7. Clique na aba [Driver] e, em seguida, a partir da lista [Installed printer drivers] (Drivers de impressora instalados), escolha a máquina e exclua.

8. Clique em [Delete] (Excluir). Quando a mensagem aparecer, clique em [Yes] (Sim).

9. A partir do menu [Start] (Iniciar), selecione [Run] (Executar) e clique em [Browse] (Procurar).

10. A partir da lista [File Locations] (Local do Arquivo), escolha o nome do drive ou pasta onde o driver está localizado. (\*)

11. Selecione "SETUP.EXE" e clique em [Open] (Abrir), em seguida, clique [OK]

12. O programa Setup para o driver inicia.

13. Clique [Uninstall] (Desinstalar) para fechá-lo. Selecione a máquina para excluir e, em seguida, clique [Start] (Iniciar).

14. Se for necessário reiniciar seu computador, uma janela solicitando para reiniciar aparecerá. Clique [Yes] (Sim).

15. A desinstalação finaliza depois que o computador reiniciar.

(\*) Quando estiver usando CD-ROM, especifique a pasta como mostrado abaixo (assumindo que seu drive de CD-ROM seja o drive D).

#### D:\Drivers\25D\WIN2KXP

Se não estiver usando o CD-ROM, vá ao site da Roland DG Corp.(http:// www.rolanddg.com/) e faça o download do driver para a máquina que deseja excluir, em seguida, especifique a pasta onde deseja abrir o arquivo baixado.

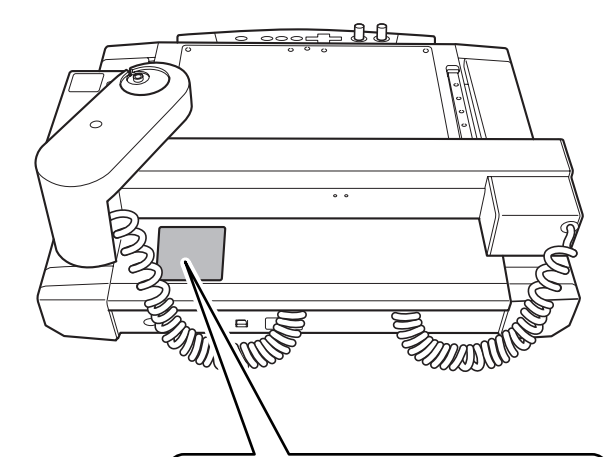

#### **Número serial**

Este é necessário quando você solicitar manutenção, serviços ou suporte. Nunca retire a etiqueta ou deixe-a ficar suja.

#### **Freqüência de Energia**

Use uma tomada elétrica que seja compatível com as especificações para voltagem, frequência, e corrente elétrica fornecidos aqui.

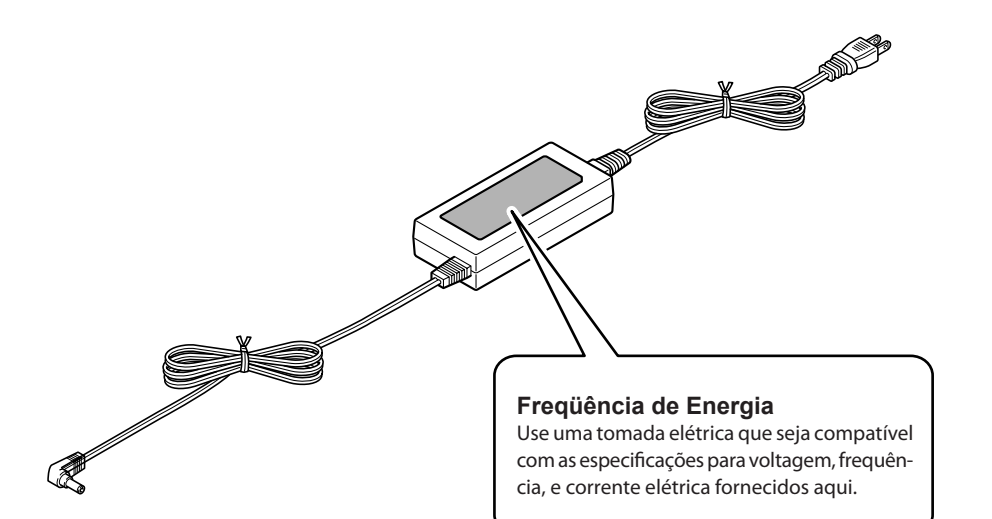

## **Conector Serial**

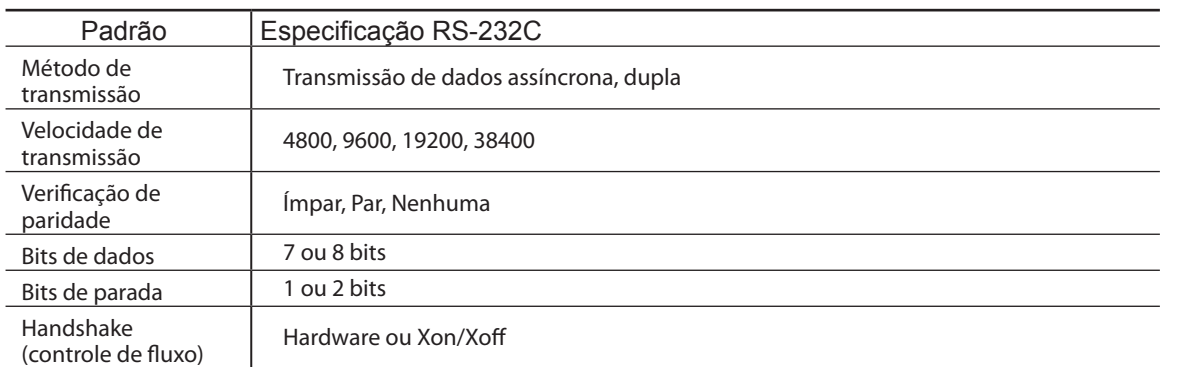

#### **Conector Serial (RS-232C)**

**Conexão do cabo XY-RS-34/14**

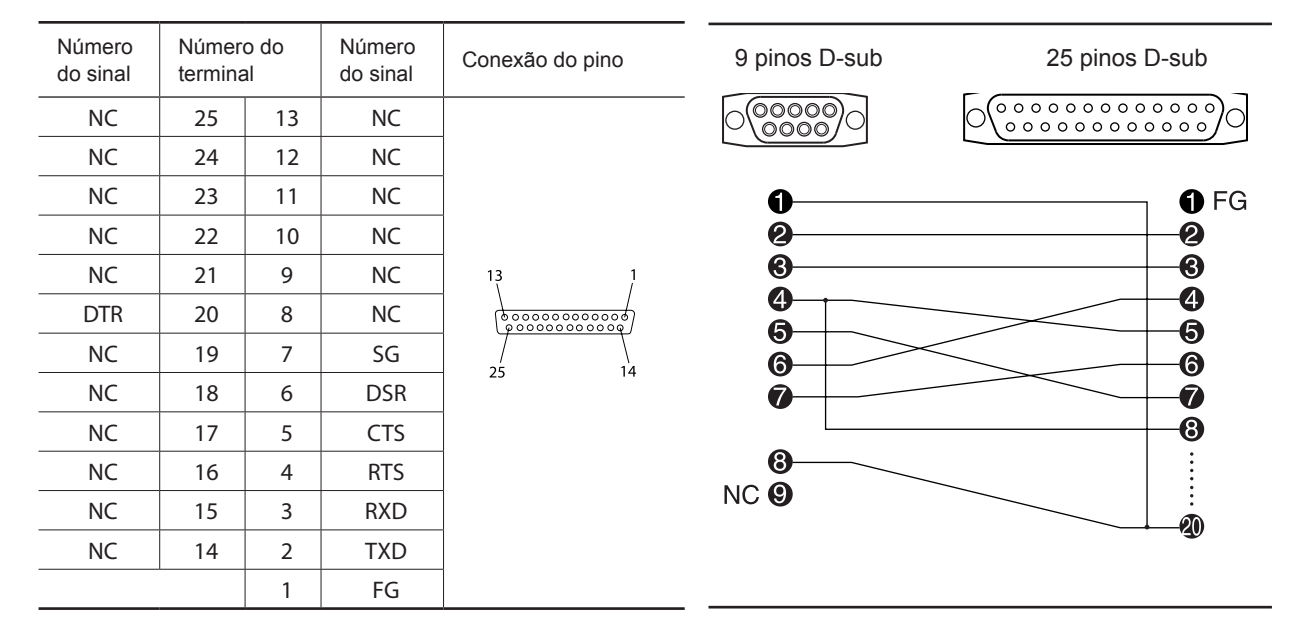

## **Lista de opções**

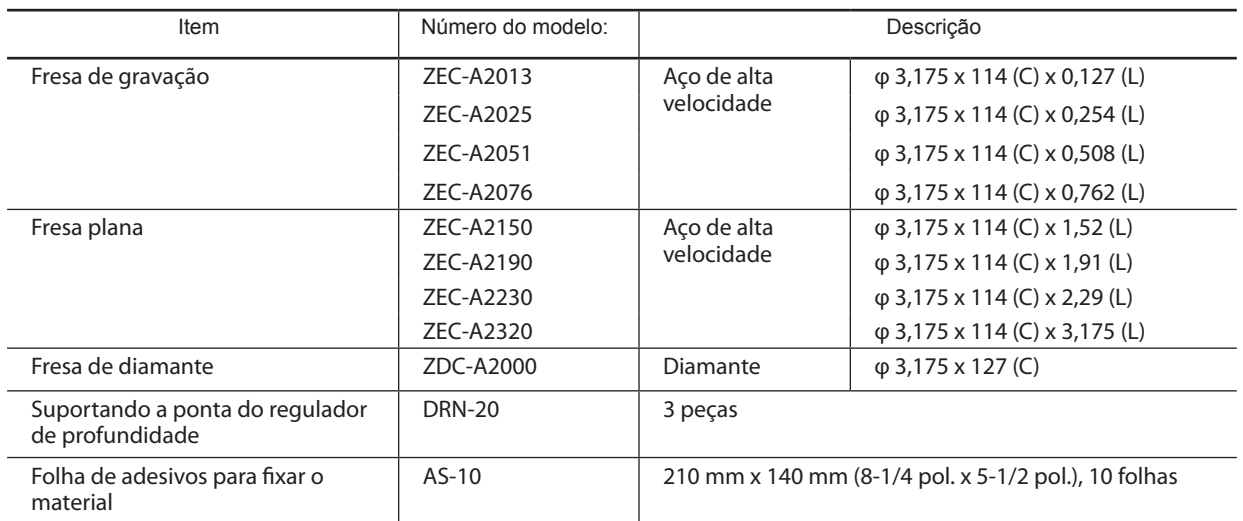

Unidade de medida: mm

φ : Diâmetro da ferramenta de corte

L : Comprimento da ferramenta de corte

W : Largura da lâmina

D : Diâmetro da lâmina

## **Instruções da tabela de suporte**

A EGX-30A vem com CAMM-GL II e suporta os seguintes comandos. Entretanto, estes comando não são suportados no modo 1. Um "Manual do Programador CAMM-GL II" está disponível para ser adquirido separadamente por aqueles que desejam criar seus próprios programas para esta máquina. Para mais informações, entre em contato com um revendedor ou distribuidor Roland DG mais próximo.

#### **modo 2**

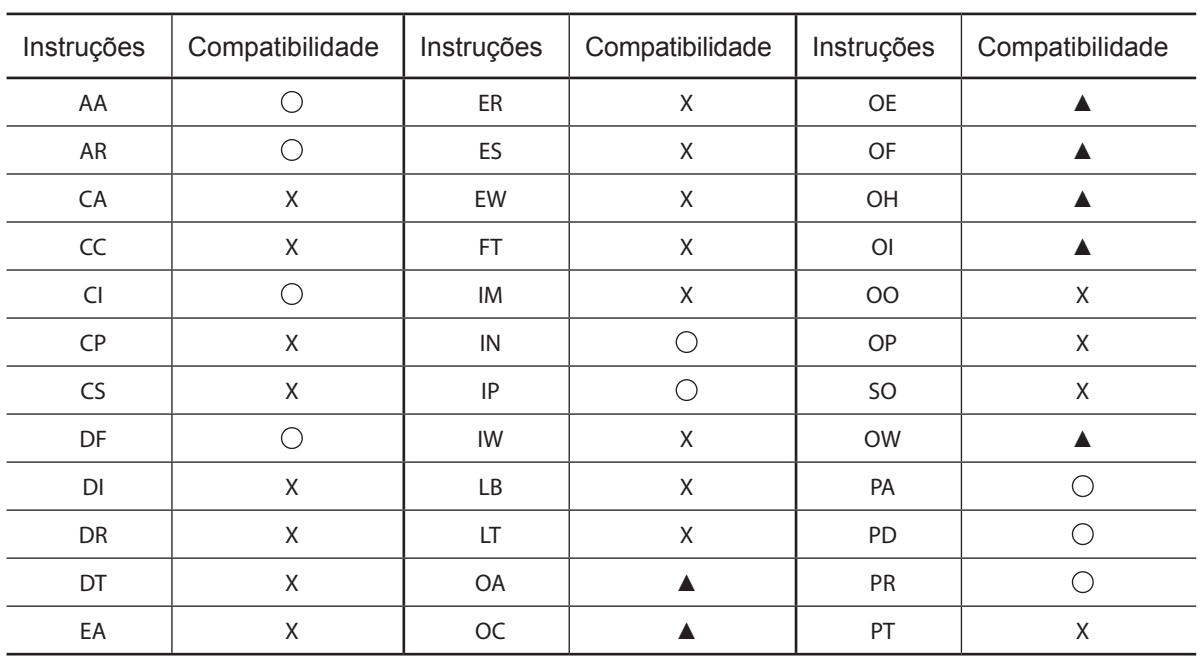

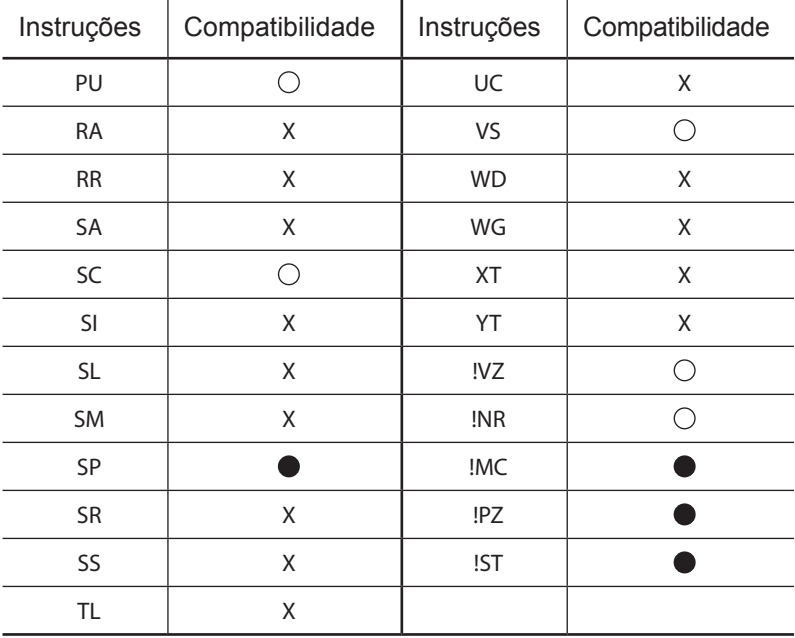

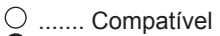

........ Ignorado

▲ ....... Compatível com o cabo serial / Ignorado com o cabo USB

X ........ Incompatível

## **Especificações principais**

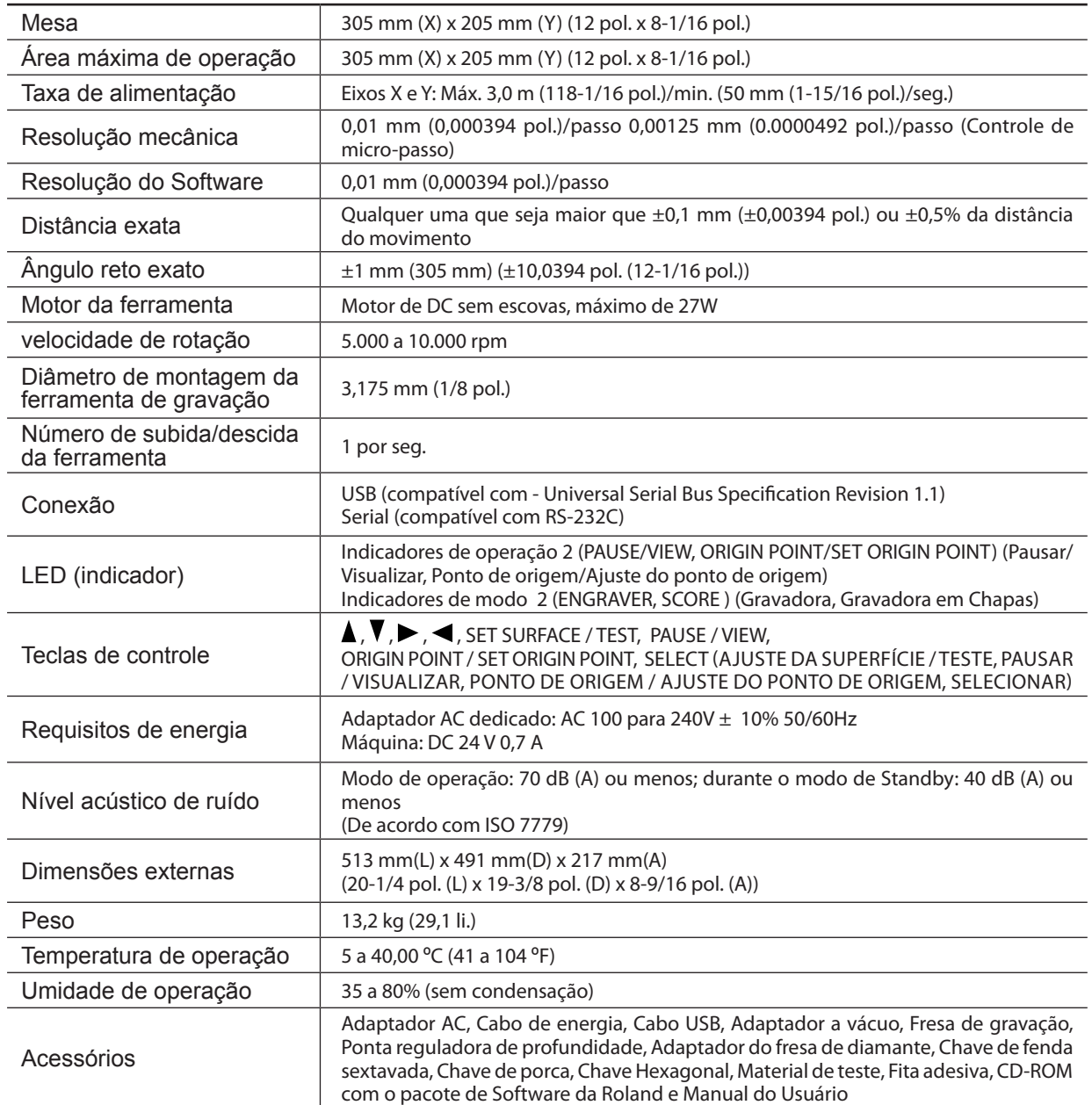

## **Requisitos do sistema para conexão USB**

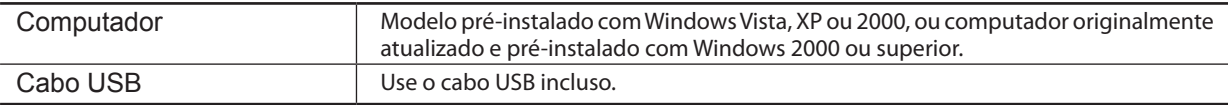